FACULTY OF SCIENCE AND TECHNOLOGY **RMUTTO** 

# คู่มือการจัดการการเรียนรู้

# "การวัดและประเมินผลสําหรับ การเรียนการสอนแบออนไลน์"

# ป การศึกษา 2563

# คณะกรรมการการ จัดการเริยนการสอน

ร่วมแบ่งปัน-แลกเปลี่ยน ประสบการณ์ได้ที

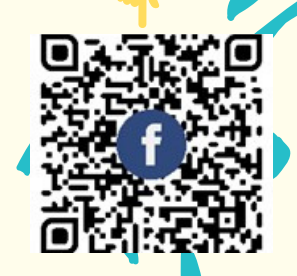

 ความสำคัญของการจัดการเรียนการสอนอย่างหนึ่ง คือต้องมีการปรับปรุงและปรับเปลี่ยนแนวทาง เพื่อให้ทันต่อสถานการการเปลี่ยนแปลง ที่เกิดขึ้นอยู่ตลอดเวลา เช่นการแพร่ระบาดของเชื้อโควิด 19 ที่ เป็นอุปสรรคในการเข้ามารวมกันในพื้นที่ของทั้งผู้เรียนและผู้สอน ดังนั้น คณะกรรมการการแลกเปลี่ยน เรียนรู้ด้านการเรียนการสอน คณะวิทยาศาสตร์และเทคโนโลยี จึงได้เล็งเห็นความสำคัญและมีการ ประชุมแลกเปลี่ยนเรียนรู้ขึ้น และได้นำผลการประชุมจัดทำเป็นคู่มือเพื่อให้เกิดแนวปฏิบัติที่ดี โดยคู่มือนี้ ้จะเน้นเนื้อหาที่การวัดผลและการประเมินผลแบบออนไลน์ เพื่อเผยแพร่ให้แก่บุคลากรในคณะ วิทยาศาสตร์และเทคโนโลยีและผู้สนใจอื่นๆ จะได้นำความรู้ไปปฏิบัติเพื่อยกระดับและปรับปรุงการเรียน การสอนต่อไป

คณะผู้จัดทำ

17 มิถุนายน 2564

**ร่วมแบ่งปันความรู้และประสบการณ์กับเราได้ที่** 

เว็บไซต์การจัดการความรู้คณะวิทยาศาสตร์และเทคโนโลยี

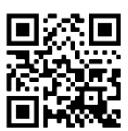

เฟสบุ๊คการจัดการความรู้ คณะวิทยาศาสตร์และเทคโนโลยี

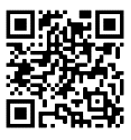

แบบติดตามการนำความรู้ไปใช้

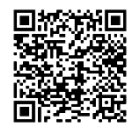

# **สารบัญ**

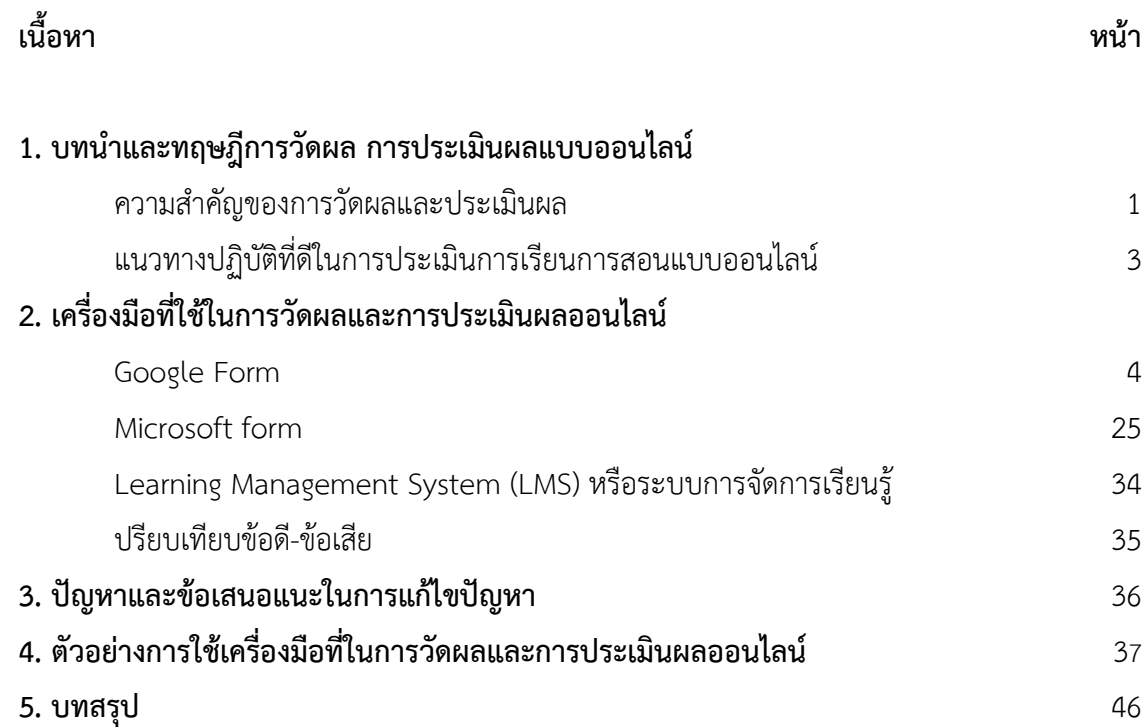

#### **บทนำ**

#### **การวัดและประเมินผลสำหรับการเรียนการสอนแบบออนไลน์**

#### **ความสำคัญของการวัดผลและประเมินผล**

"การวัดประเมินผล" ในการจัดการเรียนการสอน มีจุดมุ่งหมายเพื่อพัฒนาผู้เรียนให้บรรลุผลการ เรียนรู้นั้น การวัดประเมินผลในที่นี้จึง หมายถึงการวัดประเมินผลการเรียนรู้ (assessment of learning) ซึ่งเป็นกระบวนการรวบรวมหลักฐาน ข้อมูลเชิงประจักษ์ต่าง ๆ เมื่อสิ้นสุดกระบวนการเรียนรู้เพื่อตัดสิน คุณค่าในการบรรลุวัตถุประสงค์หรือ ผลลัพธ์การเรียนรู้ เป็นการประเมินผลสัมฤทธิ์ทางการเรียน ซึ่งแสดง ถึงมาตรฐานทางวิชาการในเชิงสมรรถนะและคุณลักษณะที่พึงประสงค์

ซึ่งมีเครื่องมือสำหรับรวบรวมข้อมูลและประเมินความรู้ของผู้เรียนหลากหลายประเภท ทั้งนี้ขึ้นอยู่ กับจุดประสงค์ที่ผู้จัดการเรียนการสอนพิจารณาเลือกใช้ให้สอดคล้องกับจุดประสงค์และสิ่งที่ต้องการวัด เช่น

1) ตัวอย่างชิ้นงาน (work samples)

2) แบบทดสอบปากเปล่า (oral test)

3) แบบสังเกตอย่างมีระบบ (systematic-observation)

4) แบบสัมภาษณ์ (interviews)

5) แบบสอบถาม (questionnaires)

6) แบบตรวจสอบรายการและแบบจัดลำดับ (checklists and rating scales)

7) แบบตรวจสอบรายการ (checklists)

8) แบบจัดอันดับ (rating scales

9) แบบรายงานตนเอง (self–reports)

10) แบบประเมินการปฏิบัติเชิงคุณภาพ (rubric)

การวัดและประเมินผลสำหรับการจัดการเรียนการสอนแบบออนไลน์ มีความสำคัญต่อการจัด การศึกษาในปัจจุบันและอนาคต เนื่องจากในช่วง 1-2 ปีที่ผ่านมาเกิดสถานการณ์โรคระบาดโคโลนาไวรัส (Covid-19) ทำให้สถานศึกษาไม่สามารถจัดการเรียนการสอนภายในสถานศึกษาได้เหมือนดังที่ผ่านมา ้เนื่องจากต้องมีการเว้นระยะห่างทางสังคมเพื่อลดการแพร่กระจายของไวรัส ทำให้การจัดการศึกษา จำเป็นต้องมีการจัดการเรียนการสอนแบบออนไลน์รวมไปถึงการวัดและประเมินผล ซึ่งถือว่าเป็นการ เปลี่ยนแปลงทางด้านการศึกษาครั้งสำคัญ ทำให้สถานศึกษารวมถึงผู้สอนจำเป็นต้องปรับรูปแบบการ จัดการเรียนการสอนและการประเมินผล เพื่อให้การจัดการวัดและประเมินผลแบบออนไลน์ทำได้อย่างมี ประสิทธิภาพ คณะกรรมการจัดการควรมรู้ด้านการเรียนการสอน คณะวิทยาศาสตร์และเทคโนโลยี มหาวิทยาลัยเทคโนโลยีราชมงคลตะวันออกจึงได้ประมวลความรู้ จากการจัดกิจกรรมแลกเปลี่ยนเรียนรู้ เพื่อเป็นแนวทางในการจัดการวัดและประเมินผลแบบออนไลน์ดังนี้

1. วางแผน ในการวัดผลและประเมินผล

ในการจัดการวัดผลและประเมินผล จำเป็นต้องมีการวางแผนในการจัดการสอบ เช่น ตั้ง คณะกรรมการ จัดตารางสอบ กำหนดกรรมการคุมสอบ รูปแบบของการจัดการสอบและสิ่ง สนับสนุนในการจัดสอบและการเข้าสอบของนักศึกษา

- 2. เลือกเครื่องมือในการวัดผลแบบออนไลน์ (Google form และ Microsoft form) ในการออกแบบข้อสอบหรือแบบทดสอบ จำเป็นที่จะต้องใช้เครื่องมือช่วยในการทำข้อสอบ ซึ่งในปัจจุบันมีเครื่องมือให้เลือกมากมาย สำหรับคณะกรรมการจัดการควรมรู้ด้านการเรียน การสอน คณะวิทยาศาสตร์และเทคโนโลยี มหาวิทยาลัยเทคโนโลยีราชมงคลตะวันออก ได้ เลือก Google form และ Microsoft form เป็นเครื่องมือที่เหมาะสำหรับการจัดทำการวัด และประเมินผลแบบออนไลน์ เนื่องจากเป็นเครื่องมือที่มีมาตรฐาน สามารถออกแบบทดสอบ ได้หลากหลายรูปแบบและได้รับการสนับสนุนโปรแกรมจากมหาวิทยาลัย
- 3. จัดทำข้อสอบแบบออนไลน์

ในการจัดทำข้อสอบแบบออนไลน์ สามารถออกแบบทดสอบได้เช่นเดียวกับการสอบที่ผ่านมา ขึ้นกับจุดประสงค์ในการวัดผล

- 4. เตรียมความพร้อมให้ผู้เรียนสำหรับการวัดและประเมินผลแบบออนไลน์ การเตรียมความพร้อมให้กับผู้เรียนเป็นสิ่งสำคัญ ผู้สอนควรแนะนำและมีคำอธิบายที่ชัดเจน ในการสอบและการใช้เครื่องมือในการสอบ เพื่อลดปัญหาที่อาจจะเกิดขึ้นระหว่างสอบ เช่น ตารางสอบ ลิงค์สำหรับเข้าสอบ เครื่องมือที่ใช้ในการสอบและการคุมสอบ
- 5. จัดสอบและคุมสอบ

ในการจัดสอบและคุมสอบควรมีการเตรียมความพร้อมสำหรับเครื่องมือที่ใช้ในการสอบและ การคุมสอบ เช่น การเปิดห้องประชุมออนไลน์เพื่อเปิดกล้องให้กรรมการคุมสอบสามารถ ควบคุมและป้องกันการทุจริตในการสอบได้

- 6. ตรวจข้อสอบและจัดทำคะแนน ในการจัดสอบแบบออนไลน์นั้นมีเครื่องมือที่ใช้อำนวยความสะดวกในการตรวจข้อสอบ เช่น การสอบในรูปแบบปรนัย ที่สามารถตรวจข้อสอบและส่งคะแนนให้ผู้สอบได้ทันทีหลังสอบ
- 7. สรุปผลการสอบเพื่อนำผลที่ได้ไปพัฒนาและปรับปรุงในการวัดผลและประเมินผล

การรวบรวมข้อมูลและปัญหาที่เกิดขึ้นในการจัดการวัดผลและประเมินผลเป็นสิ่งสำคัญในการ นำไปปรับปรุงและพัฒนาในการจัดการวัดและประเมินผลแบบออนไลน์ในครั้งถัดไป

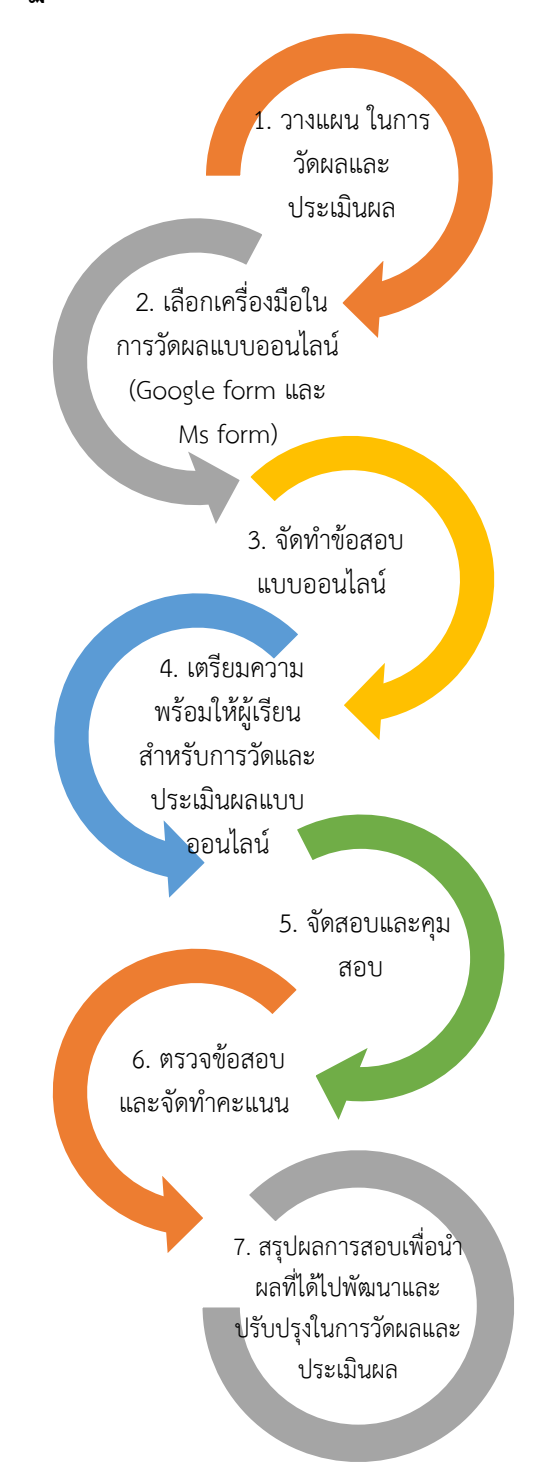

## **แนวทางปฏิบัติที่ดีในการประเมินการเรียนการสอนแบบออนไลน์**

# **เครื่องมือที่ใช้ในการวัดผลและการประเมินผลออนไลน์**

#### **2.1 Google Form**

Google Form เป็นการสร้างแบบสอบถามออนไลน์ เพื่อรวบรวมคำตอบเป็นข้อมูลสำหรับการ นำไปใช้ประโยชน์ เช่น การทำแบบฟอร์มสำรวจความคิดเห็น การทำแบบฟอร์มสำรวจความพึงพอใจ การ ทำแบบฟอร์มลงทะเบียน การเก็บข้อมูลแทนการกรอกแบบฟอร์มกระดาษ การลงคะแนนเพื่อโหวต และ การทำแบบทดสอบ เป็นต้น ซึ่งช่วยให้เราได้รับข้อมูลได้อย่างรวดเร็ว โดยที่ไม่ต้องเสียค่าใช้จ่าย Google Form เป็นส่วนหนึ่งในบริการของกลุ่ม Google Docs การสร้างแบบฟอร์มจะต้องใช้บัญชีของ Gmail หรือ Account ของ Google และสามารถเข้าใช้งานสร้างแบบฟอร์มผ่าน Web Browser ได้โดยที่ไม่ต้อง ติดตั้งโปรแกรมใดๆ

Form ใน Google Drive ที ่ผู้รับส่งคำตอบกลับมา ผู้ส่งสามารถได้รับข้อมูลทันทีแต ่ผู้ที ่ตอบ แบบสอบถามจะไม่รู้ว่าคำตอบนั้นผิดหรือถูก ซึ่งประโยชน์นี้สามารถนำไปใช้กับการทำแบบสอบถาม ออนไลน์ในองค์กร แบบสอบถามความพึงพอใจในองค์กร หรือการทำข้อสอบออนไลน์ได้ ส่วนการเก็บ ข้อมูลทั้งคำถามและคำตอบ ทั้งหมดจะถูกเก็บไว้ที่ Drive ของผู้ส่งโดยอัตโนมัติและถูกจัดเก็บไว้ในไฟล์ Spreadsheet

#### **ข้อดีของการทำแบบสอบถามออนไลน์**

- กระจายข้อมูลได้ทั่วถึง และสามารถเข้าถึงได้เร็ว
- ประหยัดงบประมาณมากกว่าการพิมพ์แบบสอบถามในรูปแบบกระดาษ
- การจัดเก็บข้อมูลได้อย่างเป็นระเบียบในบัญชี Google
- สามารถนำข้อมูลไปใช้ได้สะดวก รวดเร็ว โดย Export ข้อมูลผลลัพธ์เป็นไฟล์เพื่อนำไปใช้ต่อ ได้
- ใช้ทำการสอบย่อยแบบออนไลน์ได้ โดยสร้างเป็นข้อสอบและสามารถตรวจคำตอบได้ทันที

#### **ข้อควรระวังในการใช้งาน**

• หากใช้คอมพิวเตอร์หรืออุปกรณ์สาธารณะในการลงชื่อเข้าใช้) Log-in) เมื่อใช้งานเสร็จสิ้น แล้วต้องลงชื่อออก) Log-out) ทุกครั้ง เพื่อป้องกันไม่ให้ผู้อื่นเข้าถึงข้อมูลอีเมลส่วนตัวได้

Google Form สามารถสร้างฟอร์มรับข้อมูลได้ 9 รูปแบบ โดยแบ่งออกเป็นรูปแบบพื้นฐาน 5 รูปแบบ และรูปแบบขั้นสูง 4 รูปแบบ และสามารถแทรกในส่วนของการออกแบบเช่นรูปภาพ วีดีโอ หรือ ข้อความส่วนหัว

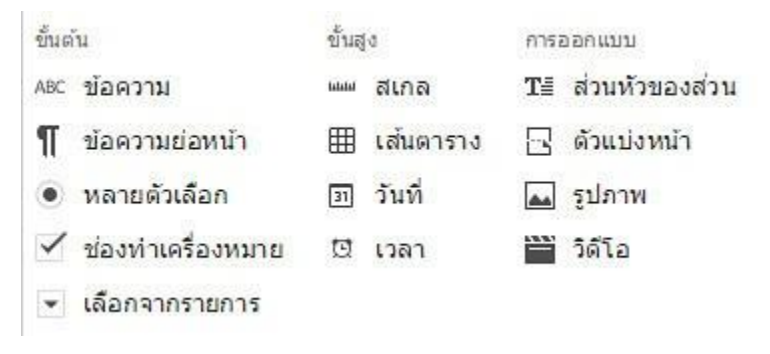

# **ฟอร์มขั้นพื้นฐาน**

ฟอร์มขั้นพื้นฐานจะมีด้วยกันอยู่ 5 รูปแบบดังนี้

▪ **ข้อความ** = เป็นฟอร์มสำหรับกรอกข้อความสั้นๆ ลงไปในช่องกรอก เช่น ชื่อ-นามสกุล หรือข้อมูลส่วนตัว เป็นต้น

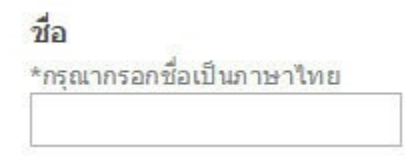

▪ **ข้อความย่อหน้า** = เป็นฟอร์มสำหรับกรอกข้อความยาวๆ ลงไปในช่องกรอก เช่น กล่อง แสดงความคิดเห็น ข้อแนะนำ เป็นต้น

#### ความคิดเห็นเพิ่มเติม

\*ข้อเสนอแนะในการอบรมครั้งนี้

▪ **หลายตัวเลือก** = เป็นฟอร์มสำหรับสร้างตัวเลือก โดยที่ผู้กรอกเลือกได้เพียงตัวเลือกเดียว เท่านั้น เช่น การเลือกช่วงอายุ หรือเลือกช่วงเงินเดือน เป็นต้น

อายุ \*กรุณาเลือกช่วงอายุของท่าน ◎ 15-25 ● 26-35

◎ 36-45

▪ **ช่องทำเครื่องหมาย** = เป็นฟอร์มสำหรับสร้างตัวเลือก โดยที่ผู้กรอกสามารถเลือกได้ หลายตัวเลือก เช่น งานอดิเรก รู้จักเว็บไซต์นี้ได้อย่างไร เป็นต้น

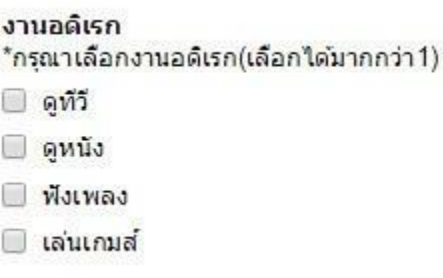

▪ **เลือกจากรายการ** = เป็นฟอร์มสำหรับสร้างตัวเลือกแบบ Drop-Down โดยผู้กรอก สามารถเลือกได้เพียงตัวเลือกเดียวเท่านั้น เช่น เลือกสถานที่ เลือกจังหวัด เลือกประเทศ เป็นต้น

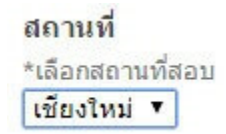

# **ฟอร์มขั้นพื้นสูง**

ฟอร์มขั้นพื้นฐานจะมีด้วยกันอยู่ 4 ประเภทดังนี้

▪ **สเกล** = เป็นฟอร์มสำหรับสร้างตัวเลือก โดยที่ผู้กรอกสามารถเลือกได้เพียงตัวเลือกเดียว ซึ่งจะเหมาะสำหรับการใช้งานประเภท การให้คะแนน โดยข้อมูลจะถูกเก็บเป็นตัวเลข เท่านั้น

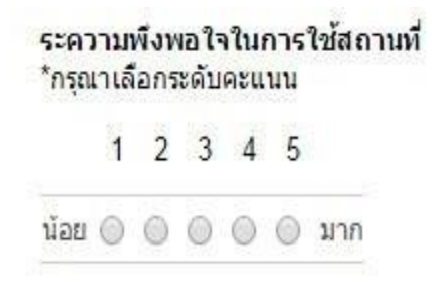

▪ **ตาราง** = เป็นฟอร์มสำหรับสร้างตัวเลือกในรูปแบบตาราง โดยที่ตัวเลือกเหล่านั้นจะถูก จัดอยู่ในตาราง ในแต่ละแถว ในแต่ละคอลัมน์ โดยที่ผู้กรอกสามารถเลือกได้เพียงตัวเลือก เดียวเท่านั้น เหมาะสำหรับการสร้างแบบสอบถามที่มีการแบ่งหมวดหมู่เป็นลำดับ เช่น การสร้างแบบสอบถามความพึงพอใจ แบบประเมินการจัดฝึกอบรม

#### อุปกรณ์อำนวยความสะดวก

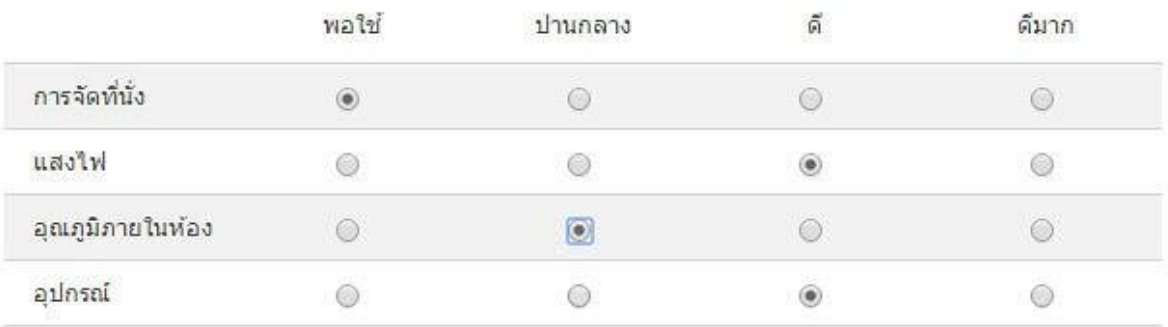

▪ **วันที่** = เป็นฟอร์มสำหรับกรอกข้อมูลรูปแบบวันที่ วันปี เช่น ฟอร์มใช้เก็บข้อมูล /เดือน / วันที่

#### เลือกวันที่ต้องการอบรม

\*กรณาเลือกในช่วงเวลาที่กำหนด 14-19/09/2014

15/09/2014

▪ **เวลา** = เป็นฟอร์มสำหรับกรอกข้อมูลรูปแบบเวลา เช่น ฟอร์มใช้เก็บข้อมูลเวลา

#### เลือกช่วงเวลาที่ต้องการ \*ในช่วงเวลาราชการ  $14:30$ ตัวอย่าง: 11:00 น.

#### **การออกแบบ**

ในส่วนของการออกแบบนี้ หมายถึงการแทรกข้อความส่วนหัว แทรกรูปภาพ วีดีโอ และแทรกหน้า ฟอร์มเพิ่มเป็น 2 หน้าหรือ 3 หน้าตามความต้องการ

**ส่วนหัวของส่วน** = หมายถึงการแทรกข้อความส่วนหัว หรือหัวเรื่อง ลงในแบบฟอร์ม

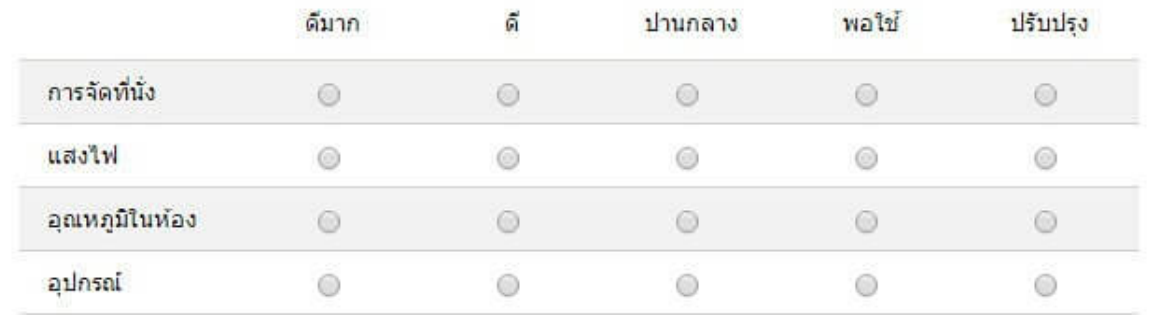

#### 4.อุปกรณ์อำนวยความสะดวก \*

# ส่วนที่ 2

1.ส่วนใดที่คุณพอใจมากที่สุดเกี่ยวกับหลักสูตรอบรมครั้งนี้

**ตัวแบ่งหน้า** = สร้างหน้าแบบฟอร์มเพิ่มขึ้นมาอีก 1 หน้า หรืออีกหลายๆ หน้าตามที่เราต้องการ

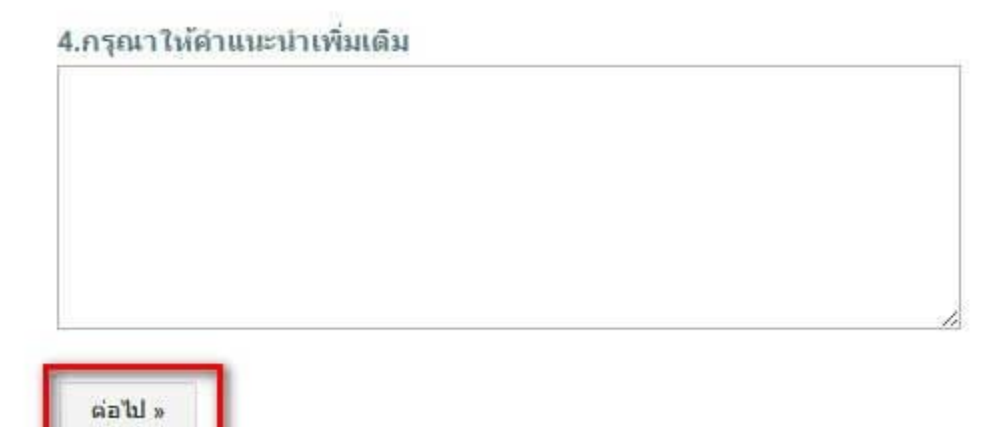

**รูปภาพ** = สามารถแทรกรูปภาพลงในแบบฟอร์มได้ โดยการอัพโหลดรูปภาพจากเครื่องคอมพิวเตอร์ หรือเลือกจาก **URL,Google Drive**

**วีดีโอ** = สามารถแทรกวีดีโอลงในแบบฟอร์มได้ โดยวีดีโอที่สามารถแทรกลงไปได้ ต้องเป็นวีดีโอที่ถูก อัพโหลดไว้บน **Youtube** เท่านั้น

# **ขั้นตอนการสร้างการวัดผลและการประเมินผลออนไลน์ด้วย Google form**

1. สร้าง Google drive เพื่อเก็บข้อสอบ โดยเข้าไปคลิกที่ 9 จุด (1.1) จะปรากฏหน้าจอดังภาพ จากนั้น คลิกที่ drive (1.2)

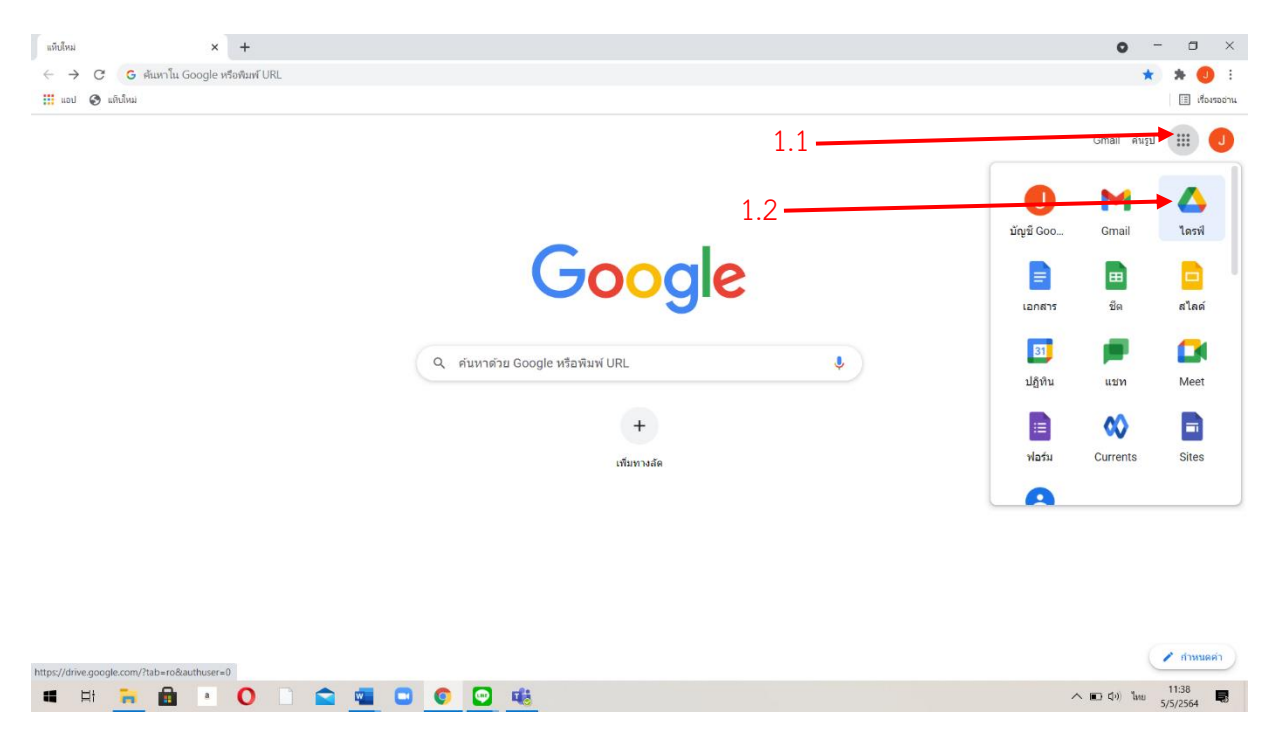

2. จากหน้าจอ Drive คลิกที่ New (2.1) จากนั้นเลือก สร้าง (create) folder ใหม่ ตั้งชื่อ folder เช่น คลังข้อสอบ 1 (2.2)

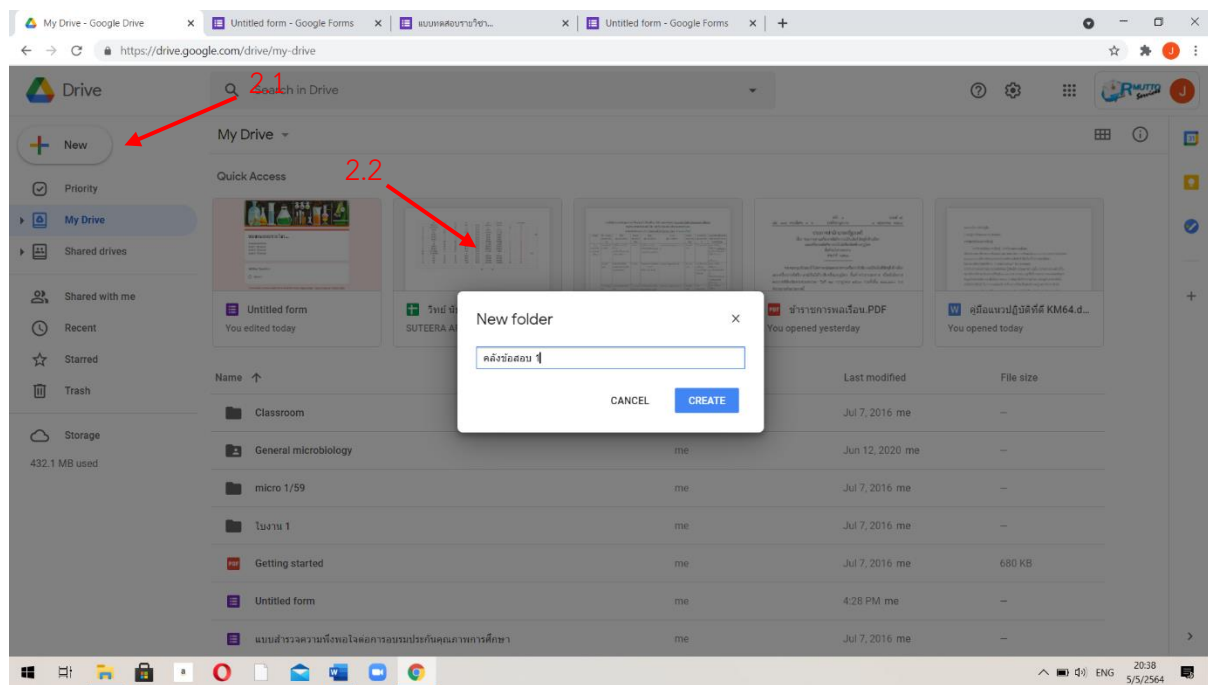

3. จากนั้น double click ใน folder ที่ตั้งชื่อไว้จะได้ folder ว่าง ดังภาพ จะเริ่มสร้างข้อสอบโดยคลิกที่ New (3.1) แล้วเลือก Google form (3.2)

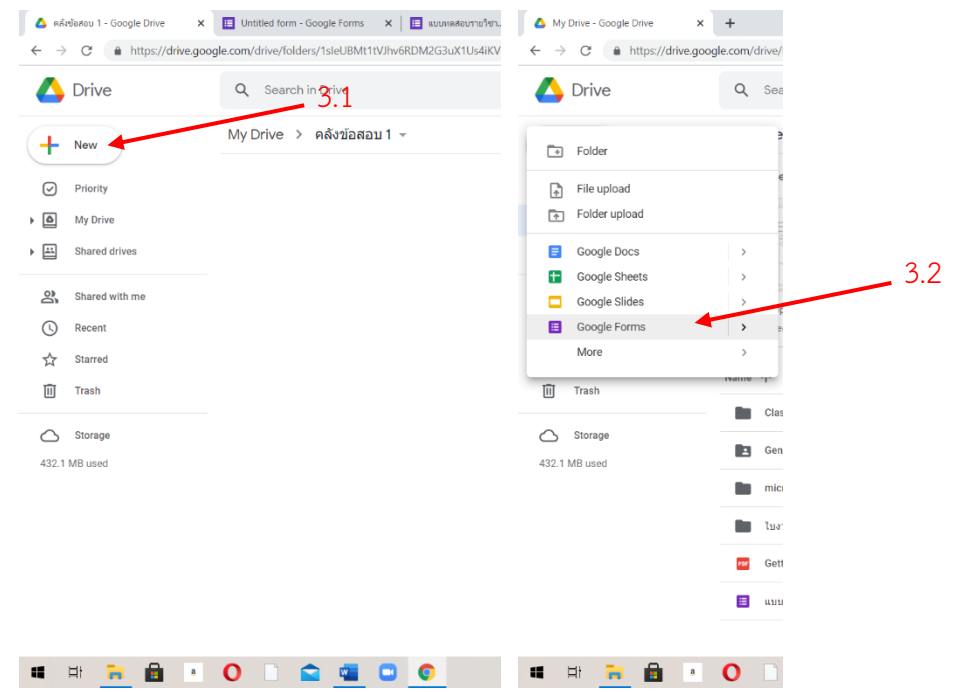

4. หน้าจอของ Google forms เป็นดังนี้เป็นฟอร์มเก็บข้อมูลทั่วไป เราใช้ในการสร้างแบบทดสอบ ถ้า เป็นแบบทดสอบข้อมูลทั่วไป ด้านล่างจะไม่มีคำว่าเฉลย (key) แต่ถ้าเป็นข้อสอบจะมีเฉลย (key) อยู่ ด้านล่าง ผู้ใช้จะต้องทำแบบทั่วไปให้เป็นข้อสอบ มารู้จัก Google forms ก่อน

- ด้านบนกรอกชื่อแบบฟอร์มหรือชื่อข้อสอบ (4.1)

- ด้านล่างเป็นรายการคำถามที่ถามนักศึกษา (4.2)

- ด้านบนเป็นแท็บคำถาม (Question) (4.3) และแท็บตอบกลับ (Response) (4.4) ใช้สำหรับดูว่ามี นักศึกษาทำข้อสอบมาแล้วกี่คน มีกราฟแสดง

- ส่วนเสริม (4.5) กรณีมีการติดต้องส่วนเสริมอื่น ๆมาช่วยเหลือทำงานให้มีประสิทธิภาพมากยิ่งขึ้น (extension)

- ปรับเปลี่ยนธีม (4.6) ปรับเปลี่ยนสีให้เข้ากับรายวิชา และปรับแบบอักษรได้ สามารถเลือกรูปภาพให้เข้า กับรายวิชา แล้วกดแทรก

- แสดงตัวอย่าง (4.7) ไว้แสดงให้เราเห็นก่อนส่งให้นักศึกษา

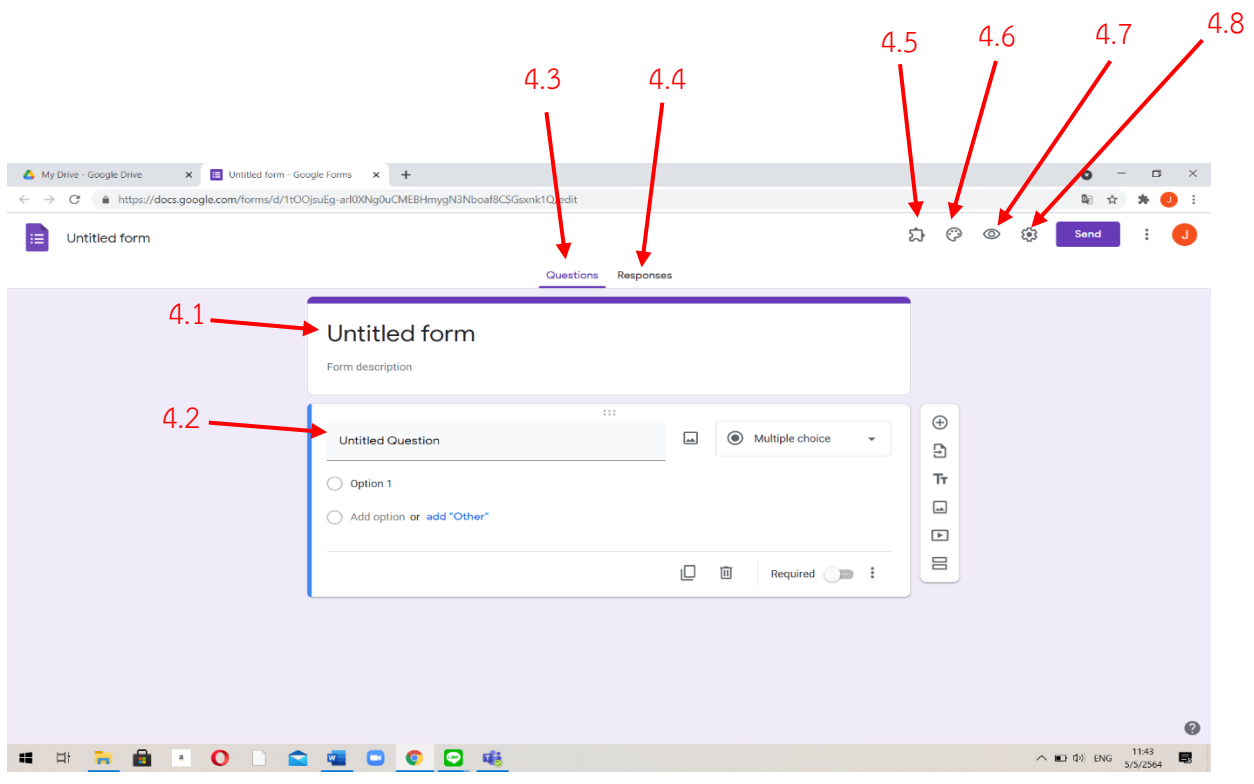

# **ตัวอย่างแบบทดสอบในมุมมองของนักศึกษา**

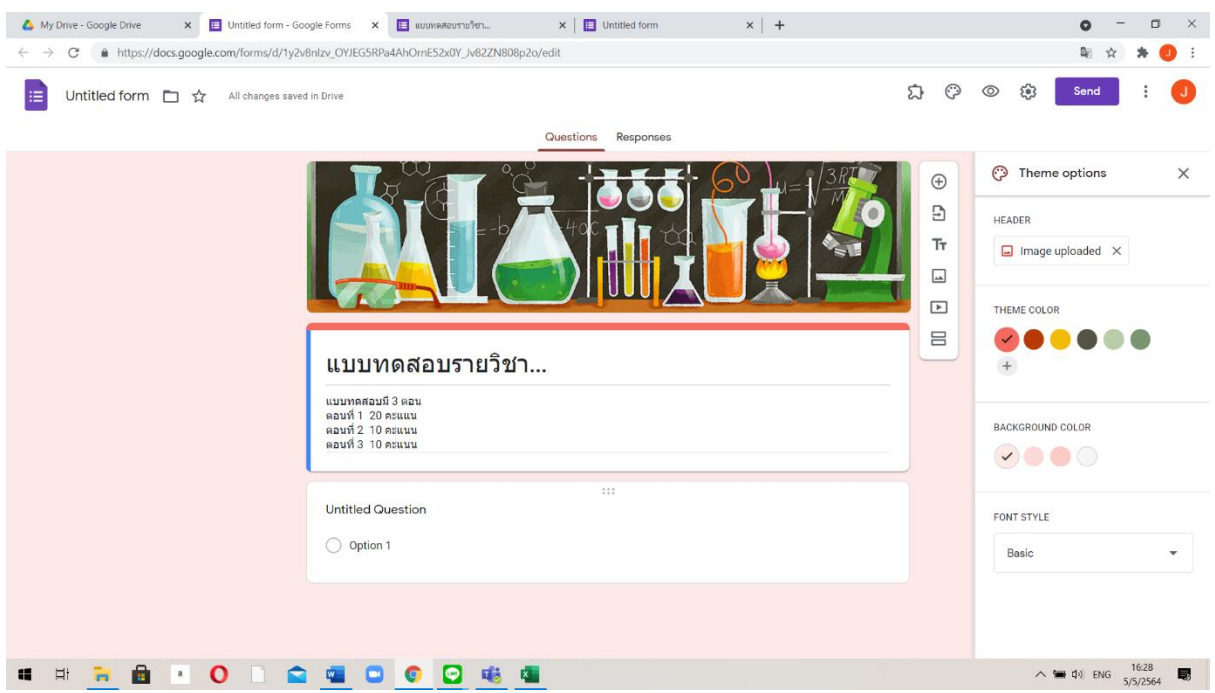

คลิก 4.8 เป็นการตั้งค่าแบบฟอร์ม ถ้าให้แบบฟอร์มเป็นข้อสอบเก็บคะแนนได้โดยอัตโนมัติ การตั้งค่ามี 3 เมนู ได้แก่ แท็บเมนูทั่วไป (General)

- ต้องการรวบรวมอีเมล์ ไหม ถ้าเป็นข้อสอบเลือกข้อนี้ (4.8.1)

- ต้องลงชื ่อเข้าใช้ไหม ถ้าไม ่ลงชื ่อเข้าใช้จะไม ่สามารถเก็บข้อมูลนักศึกษาได้ ใช้ในกรณี แบบสอบถาม ก็ไม่ต้องเก็บข้อมูลส่วนบุคคล ถ้าเป็นข้อสอบต้องเลือกข้อนี้ (4.8.2)

- จำกัดให้สอบเพียง 1 ครั้ง ไม่สามารถกลับมาทำได้อีก ถ้าเป็นข้อสอบจะเลือกข้อนี้ ขึ้นกับผู้สอน (4.8.3)

- ผู้สอบสามารถแก้ไขได้ไหม ในกรณีแบบฝึกหัดหรือสอบซ่อมอาจแก้ไขได้ (4.8.4)

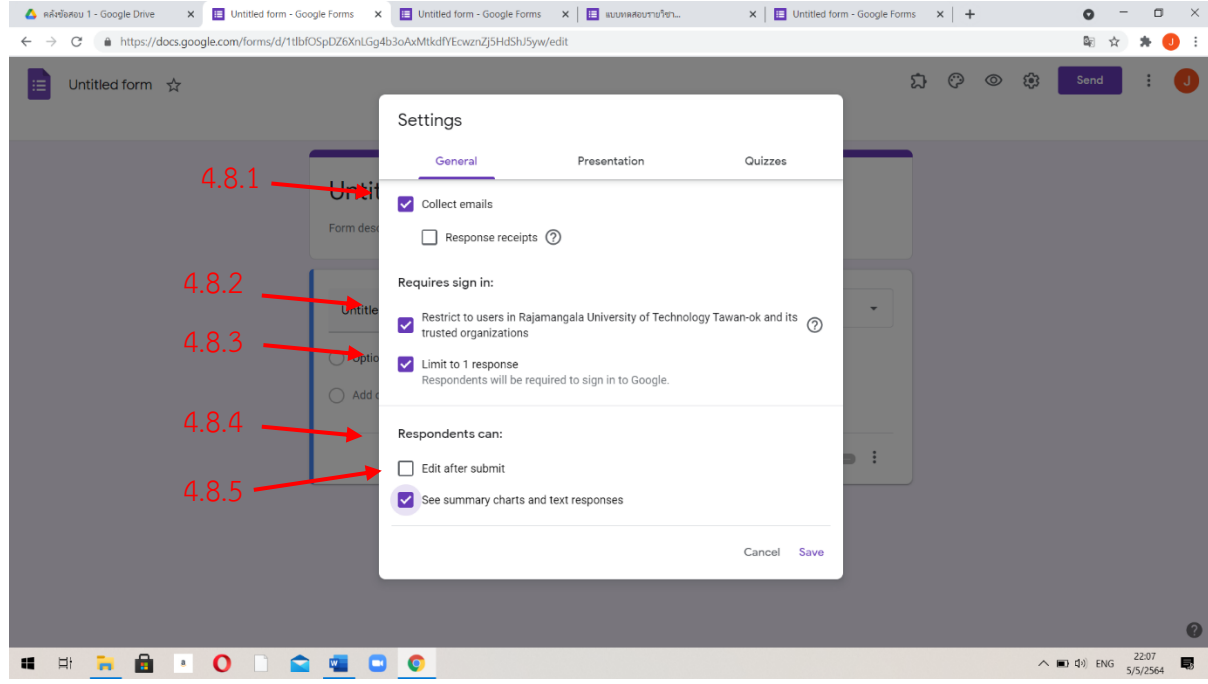

- ดูแผนภูมิหรือข้อความตอบกลับ แล้วแต่ผู้สอนเลือก (4.8.5)

แท็บงานนำเสนอ (Presentation) เป็นแท็บที่แสดงความก้าวหน้าได้ (4.8.6) การสับเปลี่ยนสลับคำถาม ป้องกันผู้เรียนลอกกัน (4.8.7) ข้อความยืนยัน ให้ผู้เรียนทราบหลังส่งข้อสอบแล้ว เช่น เขียนคำอวยพร (4.8.8)

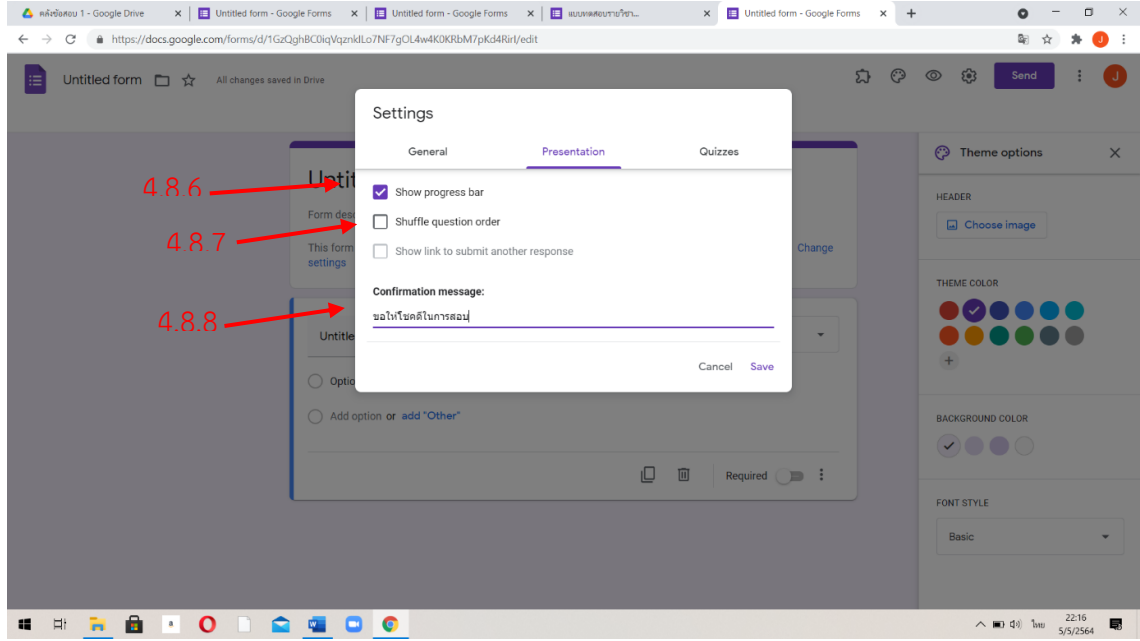

แท็บแบบทดสอบ (Quizzes) ถ้าไม่ได้ทำเป็นแบบทดสอบไม่ต้องทำในข้อนี้ (4.8.9) การประกาศคะแนน ให้เลือกแบบที่ต้องการ (ทันทีหรือหลังจากนั้น) (4.8.10) ผู้สอบสามารถดู คำตอบที่ผิด คำตอบที่ถูกต้อง หรือคะแนนที่ได้ (4.8.11) ให้เลือกข้อที่ต้องการ จากนั้นกดบันทึก

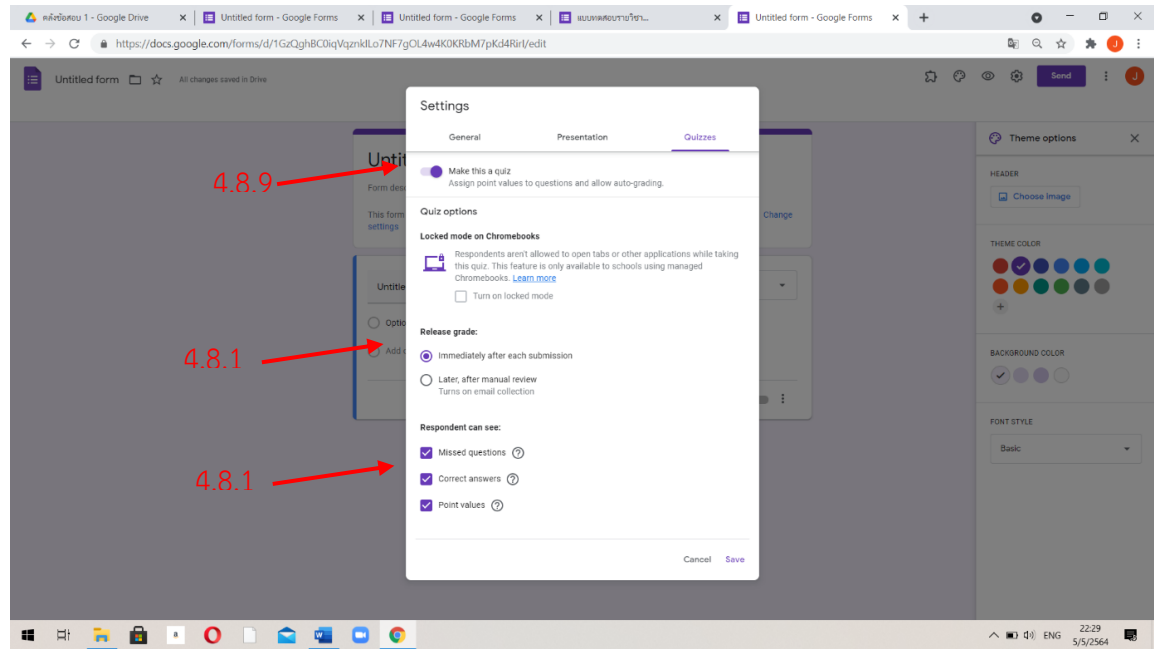

5. การสร้างข้อสอบด้วย Google forms

หน้าต่างที่จะสร้างข้อสอบ ด้านข้างมีเมนูสำหรับใช้ในการสร้างข้อสอบ ได้แก่

- เพิ่มคำถาม (Add question) (5.1)
- นำเข้าคำถาม ซึ่งนำเข้าจากช่องทางอื่น (Import questions) (5.2)
- เพิ่มชื่อหรือรายละเอียดเพิ่มเติม เช่น เพิ่มตอนหรือคำอธิบายเพิ่มเติม ( Add title and description) (5.3)
- เพิ่มรูปภาพ เช่น ดูรูปภาพแล้วตอบคำถาม (Add image) ( 5.4)
- เพิ่มวิดิโอ (Add video) (5.5)
- 

- เพิ่มส่วน (แบ่งตอน) (Add section) (5.6)

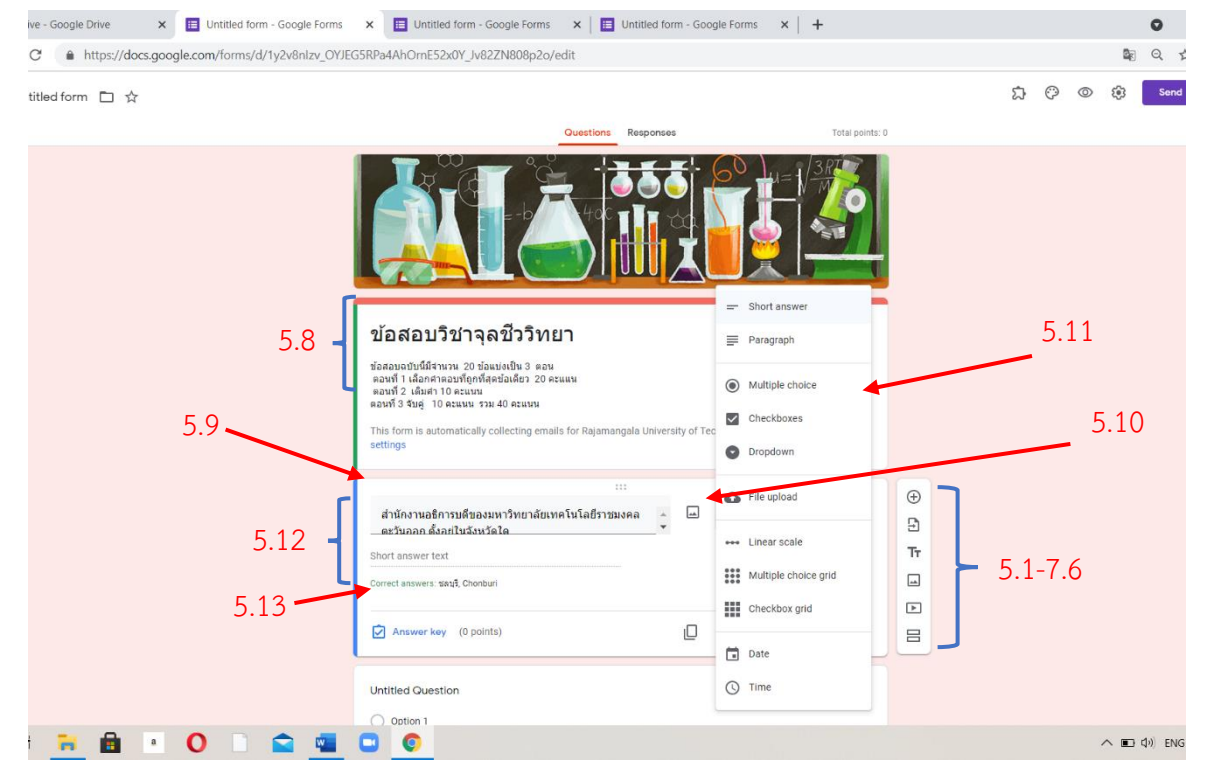

กรอกชื่อข้อสอบ และคำอธิบายเกี่ยวกับข้อสอบให้ชัดเจน (5.8)

สร้างคำถาม (5.9) โดยออกแบบคำตอบว่าต้องการคำตอบในลักษณะใด หรือจะนำรูปภาพมาใช้ประกอบก็

ได้ (5.10) จากคำถาม เราต้องการคำตอบแบบใดให้เลือกจาก 5.11

สำหรับคำตอบ เพิ่มคำตอบลงไปในเฉลย โดยใช้คำตอบที่คาดการณ์ว่าผู้เรียนจะตอบมา (5.12)

เพิ่มความคิดเห็นอื่น ๆ ได้ถ้าผู้เรียนตอบผิด เช่น อาจจะแนะแนวทางคำตอบโดยใส่ link , VDO เพื่อให้ ผู้เรียนเข้าใจมากยิ่งขึ้น แล้วกดบันทึก (5.13) การให้คะแนนสำหรับคำตอบ (5.14) จากนั้นกดเสร็จสิ้น ( Done )

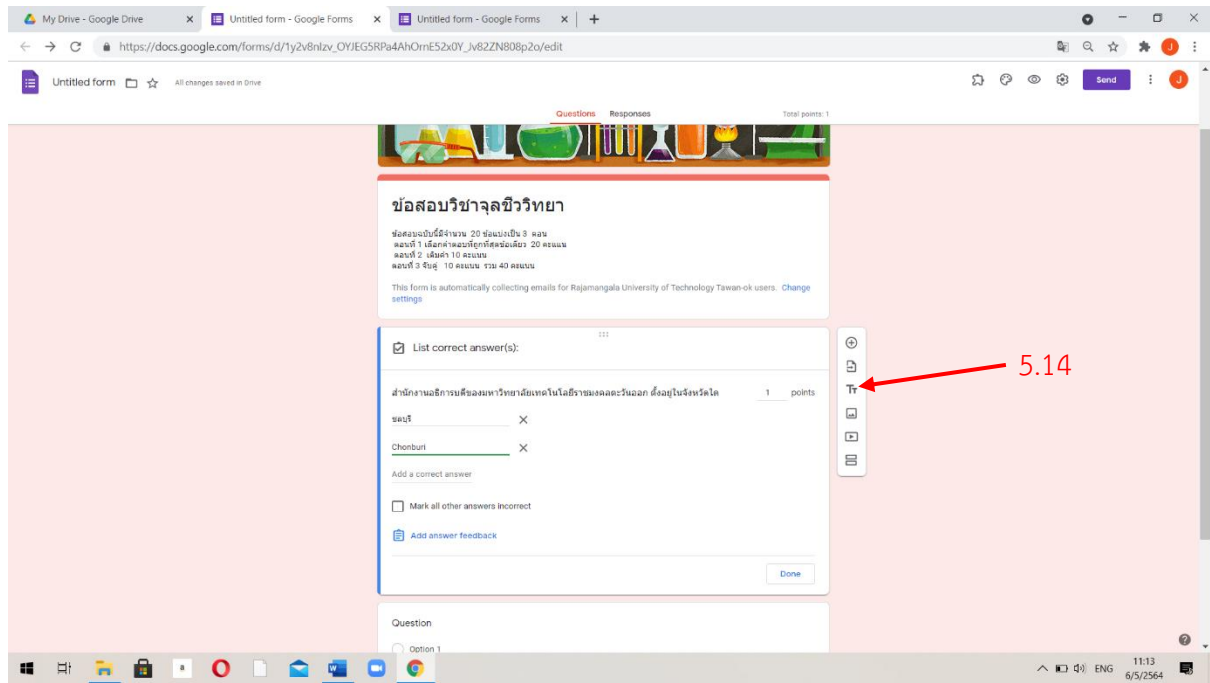

จำเป็น (Required) ถ้าผู้เรียนไม่ตอบคำถามนี้จะไม่สามารถส่งข้อสอบได้ เป็นการเตือนผู้เรียน (5.15) 3 จุดข้างล่าง เป็นคำอธิบาย เช่น อธิบายเพิ่มเติม และการตรวจสอบและตอบกลับได้ เช่น ตอบเป็นตัวเลข อย่างเดียว (5.16)

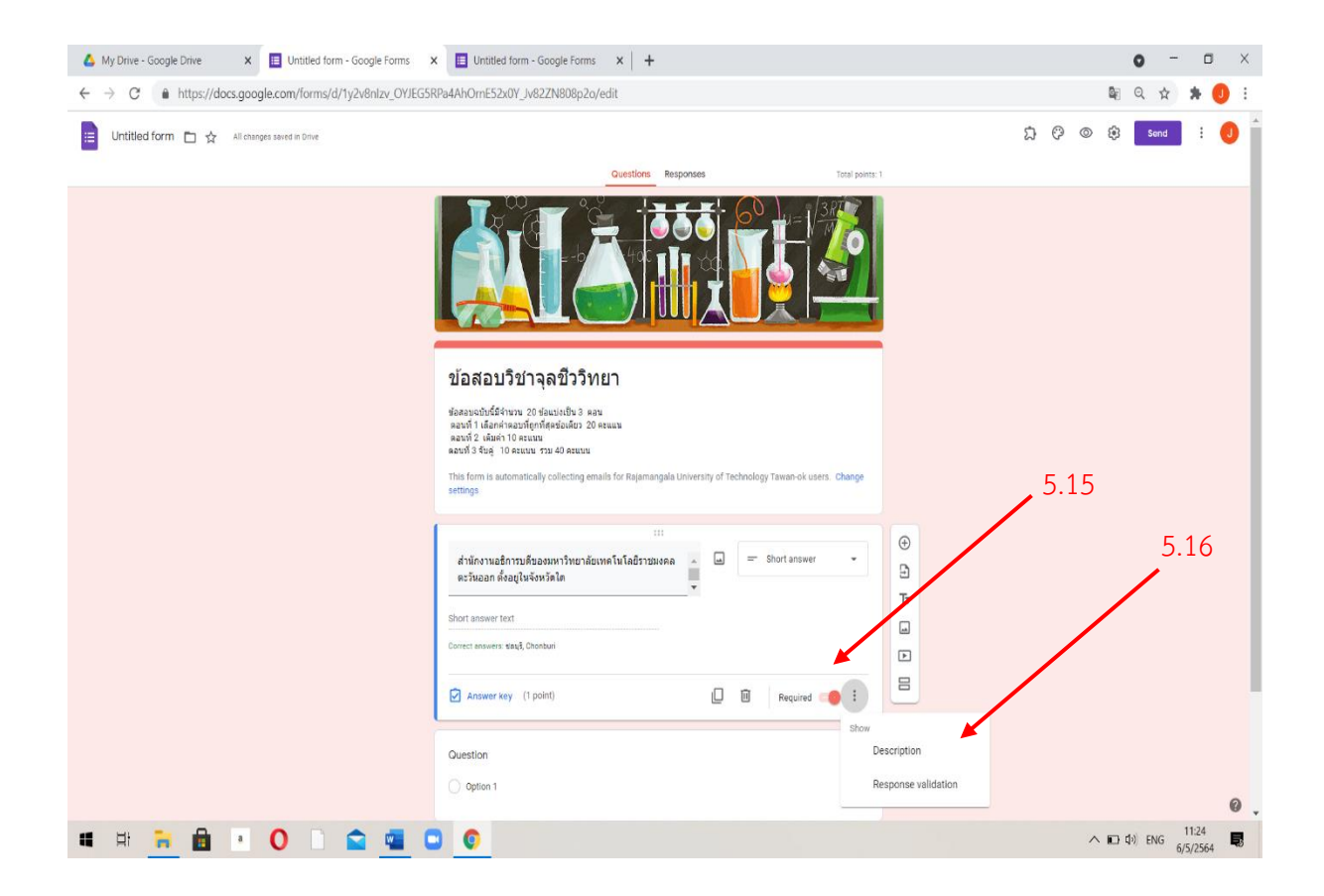

6. สร้างชื่อ-นามสกุล และรหัสนักศึกษาของผู้เรียน ใช้รูปแบบคำถามที่เป็นคำตอบสั้น ๆ โดยทำสำเนา คัดลอกทุกอย่าง แล้วเปลี่ยนคำถามเป็นชื่อ-นามสกุล (6.1) และเป็นรหัสนักศึกษา (6.2) ซึ่งรหัสนักศึกษา ต้องเป็นตัวเลข กำหนดได้จากการคลิกที่ 3 จุดล่างขวา คลิกการตรวจสอบและสอบกลับได้ (response and validation) จากนั้นเลือกที่เป็นตัวเลข (number) และ ตัวเลขเต็มจำนวน (Whole number) (6.3) ใส่ข้อความแจ้งเตือน (6.4) การเลื่อนคำถามขึ้นให้คลิกที่จุด 6.5

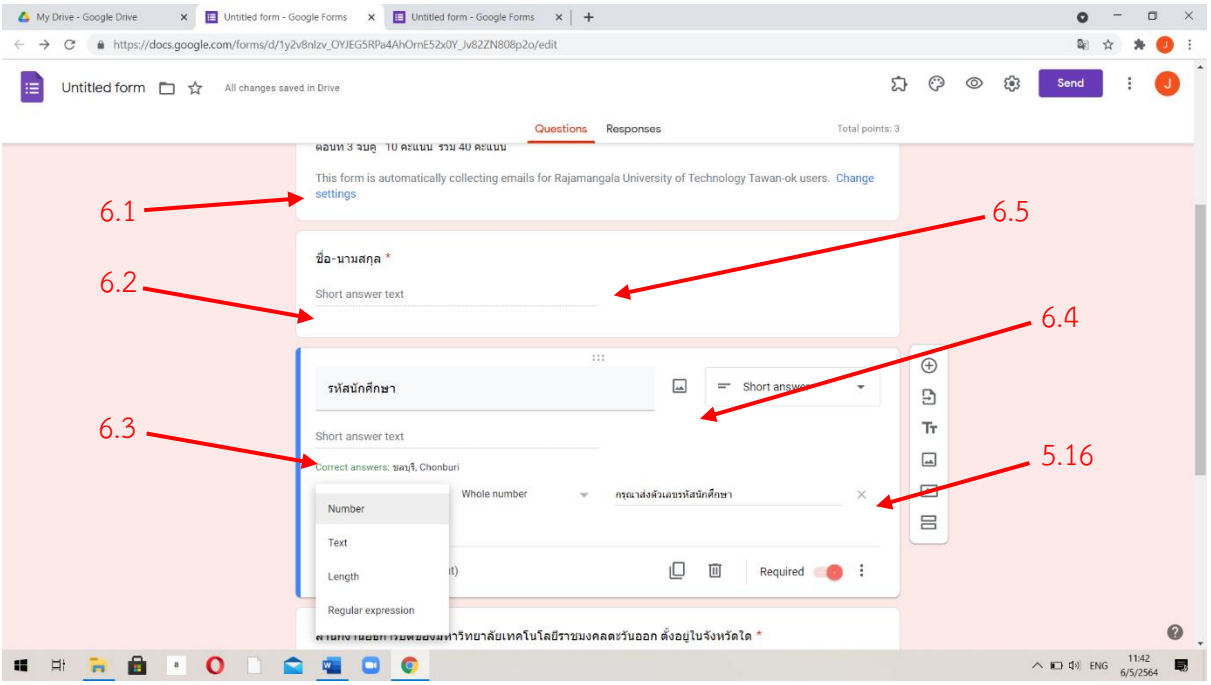

7. สร้างคำถามที่ต้องการคำตอบหลายตัวเลือก โดยการคลิกเมนูขวามือ ที่เป็นเพิ่มคำถาม (5.1) จากนั้น สร้างคำถาม และกรอกคำตอบลงในช่อง (7.1) คลิกเฉลยคำตอบที่ถูกต้อง และสามารถเพิ่มความคิดเห็น อื่นๆ ได้ถ้าผู้เรียนตอบผิด เช่น อาจจะแนะแนวทางคำตอบโดยใส่ link, VDO เพื่อให้ผู้เรียนเข้าใจมาก ยิ่งขึ้นแล้วคลิกบันทึก (7.2) จากนั้นคลิกเสร็จสิ้น

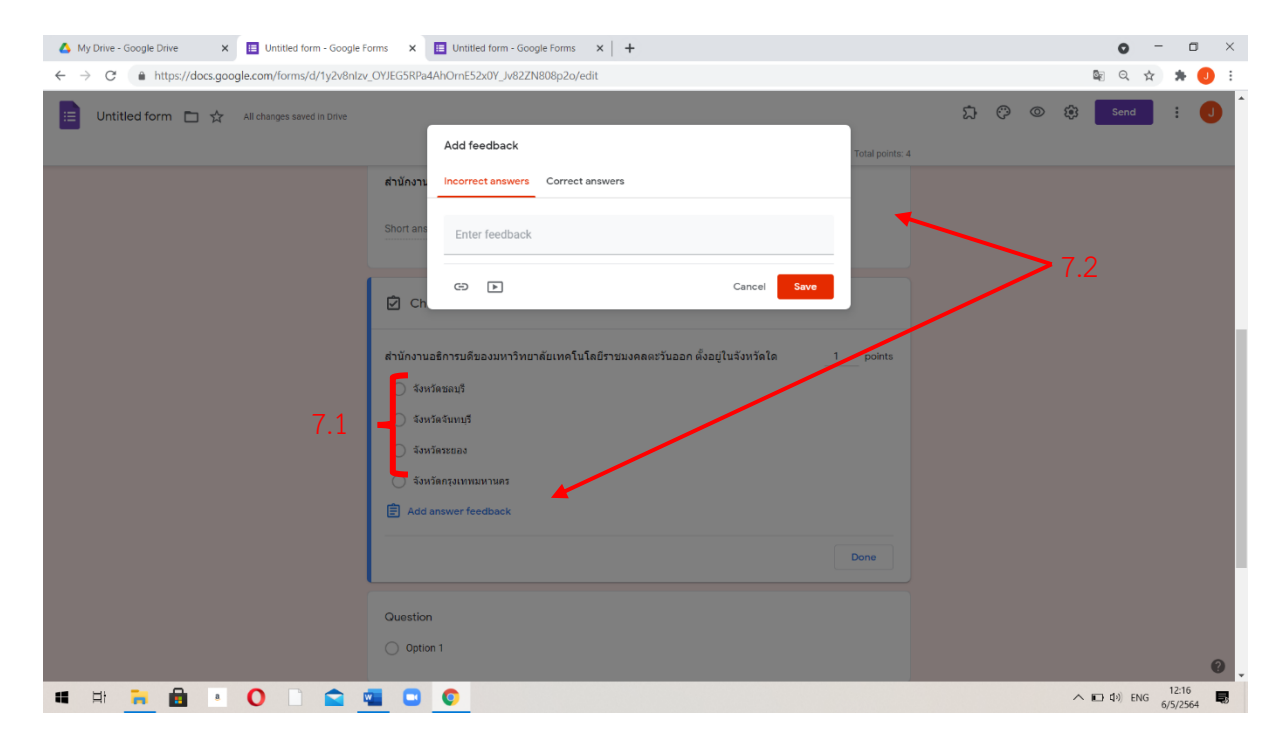

จำเป็น (Required) ถ้าผู้เรียนไม่ตอบคำถามนี้จะไม่สามารถส่งข้อสอบได้ เป็นการเตือนผู้เรียน (7.3) 3 จุดข้างล่าง สามารถเลือกการสลับคำตอบได้(7.4)

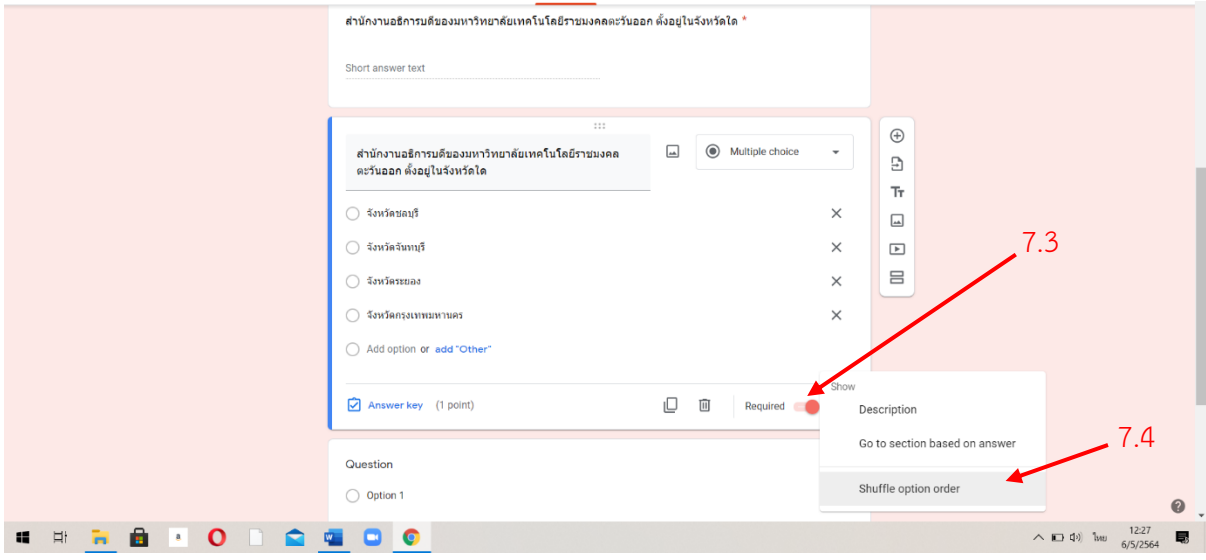

8. ในการสร้างคำถามที่ต้องการคำตอบมากกว่า 1 คำตอบ ให้เลือกคำตอบช่องทำเครื่องหมาย (checkboxes) (8.1) สร้างคำถาม จากนั้นกรอกคำตอบโดยให้มีคำตอบที่ถูกต้องมากกว่า 1 คำตอบ คลิก เฉลยคำตอบที่ถูกต้อง กรอกคะแนนในข้อนั้น เป็นอันเสร็จสิ้น หลังจากนั้นคลิกที่จำเป็น (required)

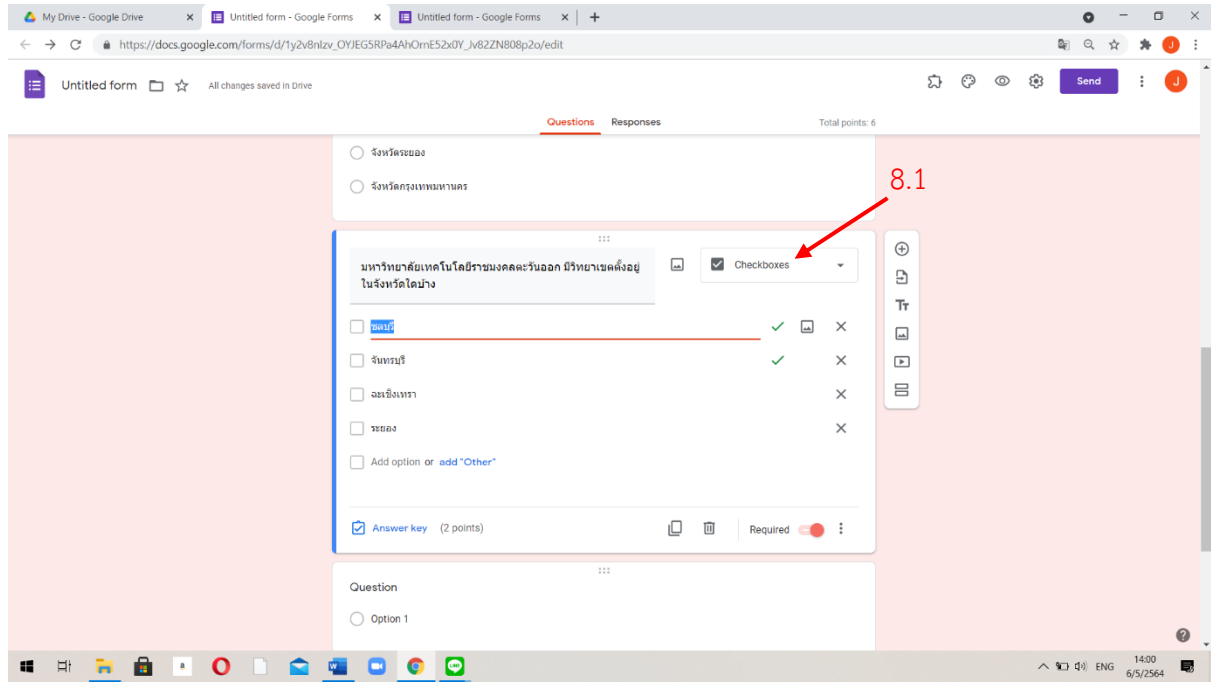

9. สร้างคำถามที่มีคำตอบแบบการเลื่อนลง (dropdown) สร้างข้อสอบเช่นเดียวกับที่มีคำตอบตัวเลือก หลายคำตอบ เพียงแต่คำตอบเป็นการเลื่อนลง โดยการสร้างคำถาม เลือกคำตอบในแบบเลื่อนลง (9.1) ใส่ คำตอบสำหรับเป็นตัวเลือกเฉลยคำตอบที่ถูกต้อง ใส่คะแนน คลิกเสร็จสิ้น จากนั้นเลือกจำเป็น (required)

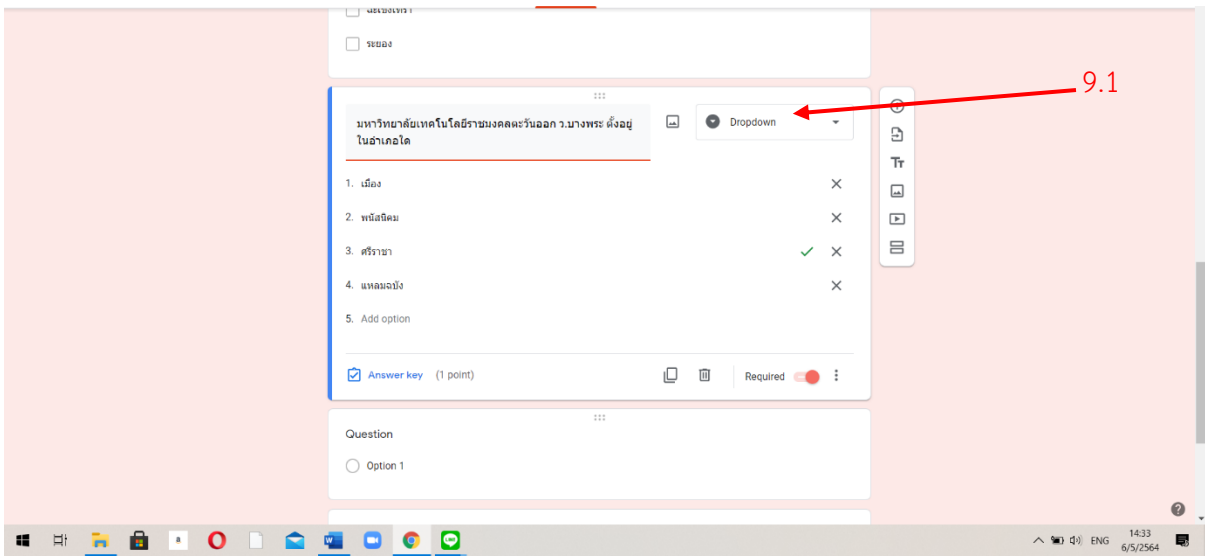

10. สร้างข้อสอบแบบจับคู่ ทำโดยเพิ่มคำถามจากเมนูขวามือ สร้างคำถาม จากนั้นเลือกคำตอบตาราง กริดช่องทำเครื่องหมาย (multiple choice grid) ซึ่งสามารถปรับเปลี่ยนมาทำข้อสอบแบบจับคู่ได้ (10.1) จากตัวอย่างสร้างคำถามในลักษณะคำศัพท์จับคู่ โดยที่ตัวเลือกทั้งซ้ายมือและขวามือที ่จับคู่กัน (10.2) จากนั้นคลิกเฉลยคำตอบ

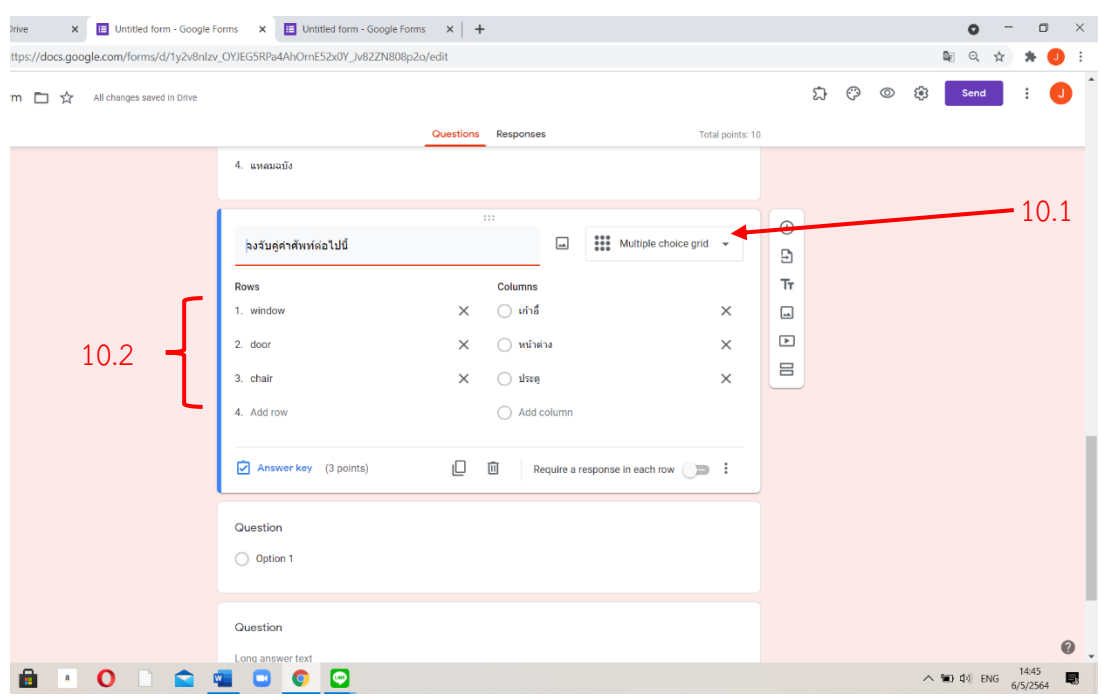

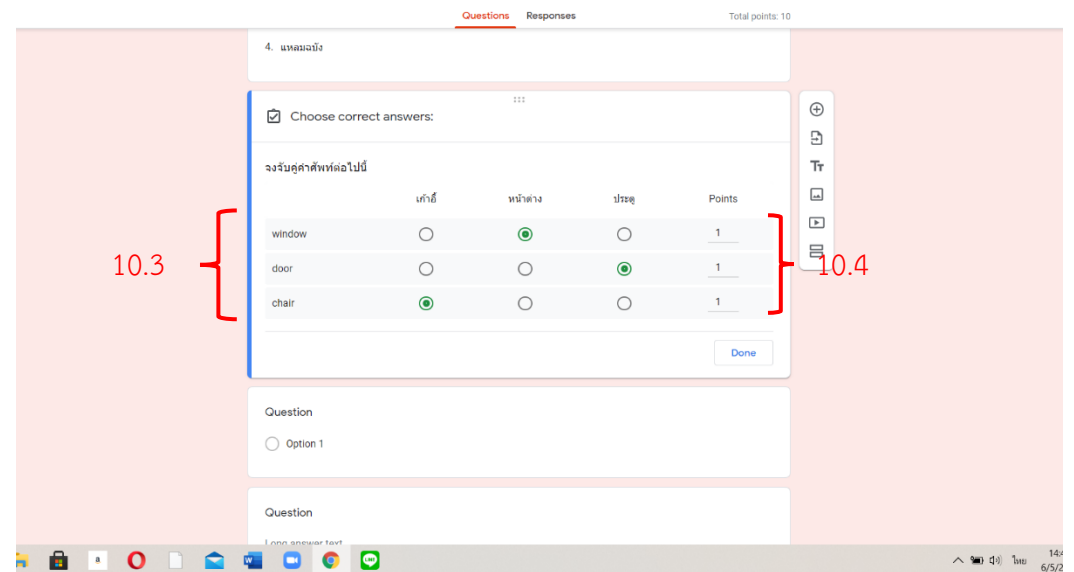

จากการเฉลยคำตอบ ทำเครื่องหมาย (10.3) และให้คะแนนในแต่ละข้อ (10.4) เลือกเสร็จสิ้น

เลือกต้องมีคำตอบทุกแถว (10.5) จึงจะสามารถส่งได้ และเลือกจำกัดคำตอบต่อ 1 คอลัมน์ (10.6) เพื่อ ป้องกันเลือก 2 อันต่อคอลัมน์

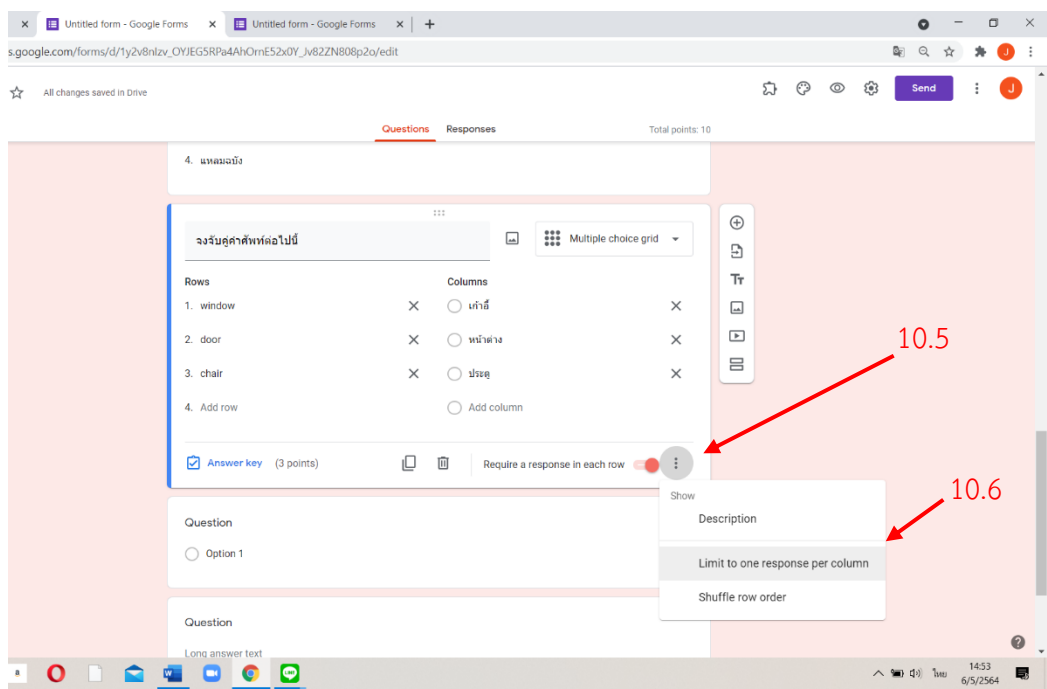

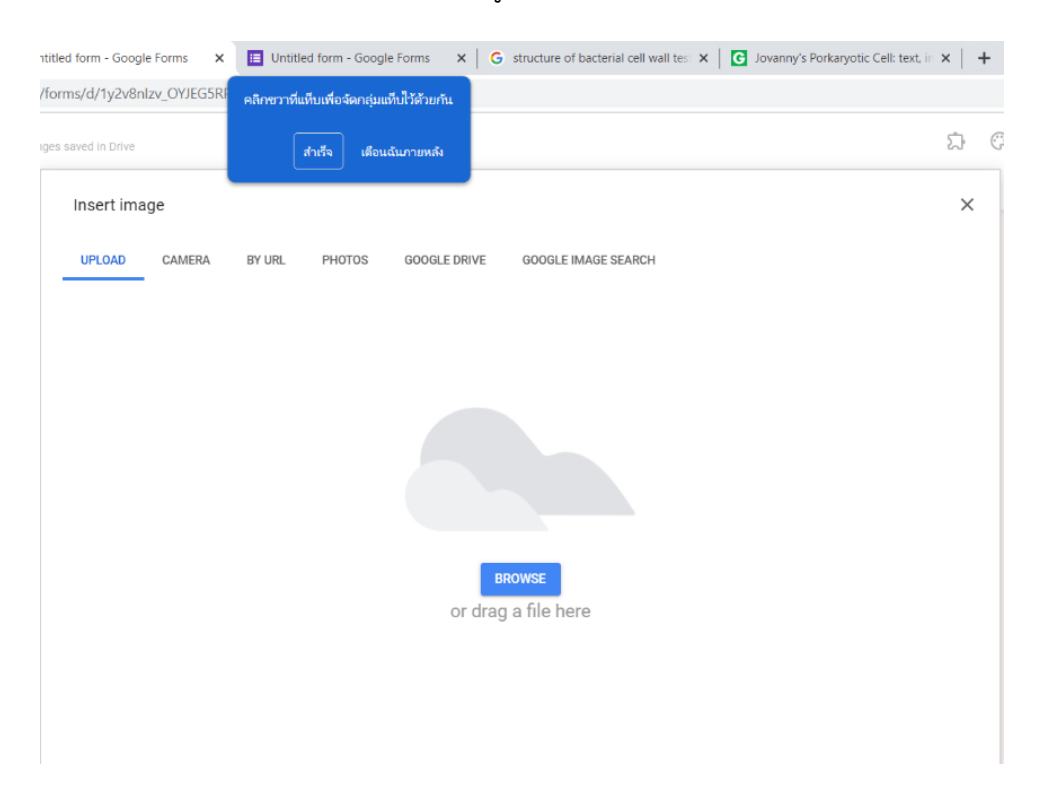

11. การสร้างข้อสอบแบบเติมคำ เลือกภาพจากเมนูขวามือ(เพิ่มภาพ)เลือกภาพที่ต้องการจากแหล่งต่าง ๆ

เมื่อได้ภาพที่ต้องการแล้ว สร้างคำถามในภาพ (11.1)

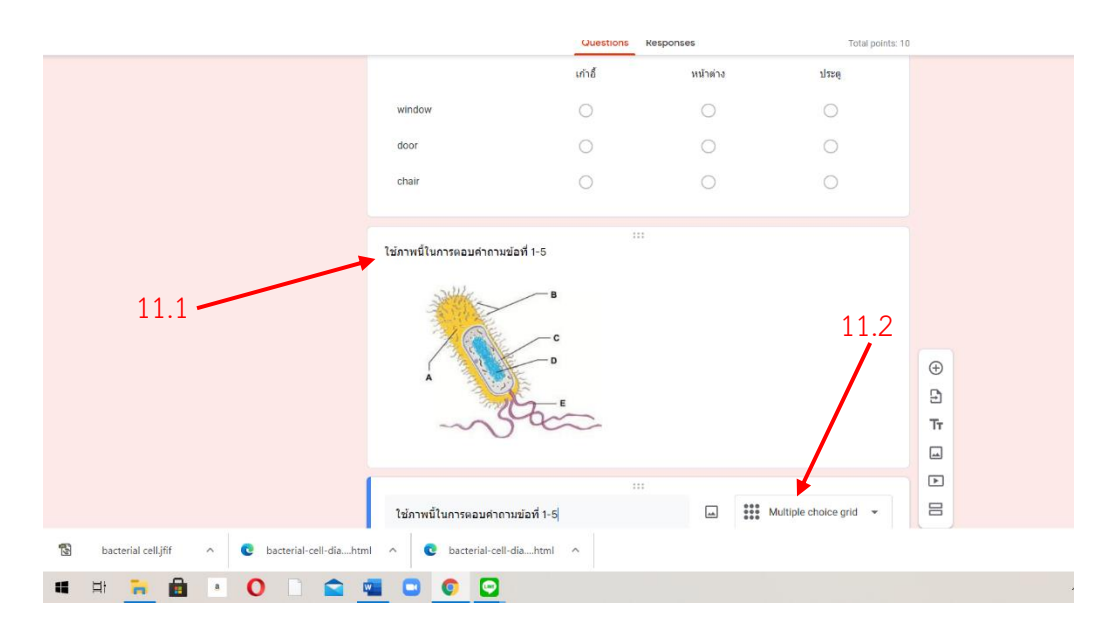

จากนั้นคลิกที่เมนูเพิ่มคำถาม สร้างข้อสอบเช่นเดียวกับข้อสอบแบบจับคู่ โดยเลือกคำตอบในแบบที่เป็น ตารางกริดช่องทำเครื่องหมาย (multiple choice grid) (11.2)

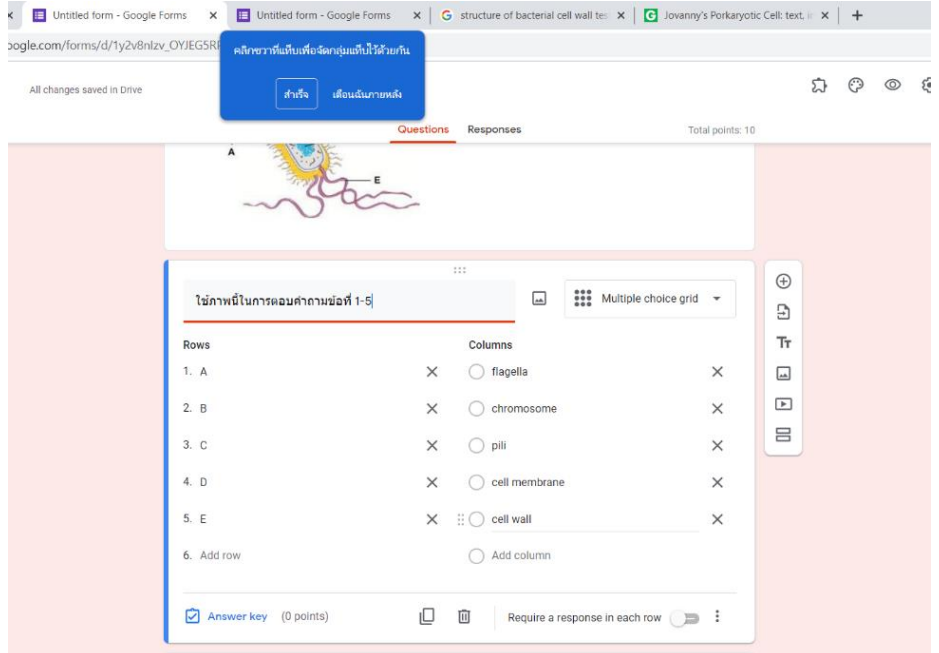

# จะได้แบบทดสอบลักษณะนี้

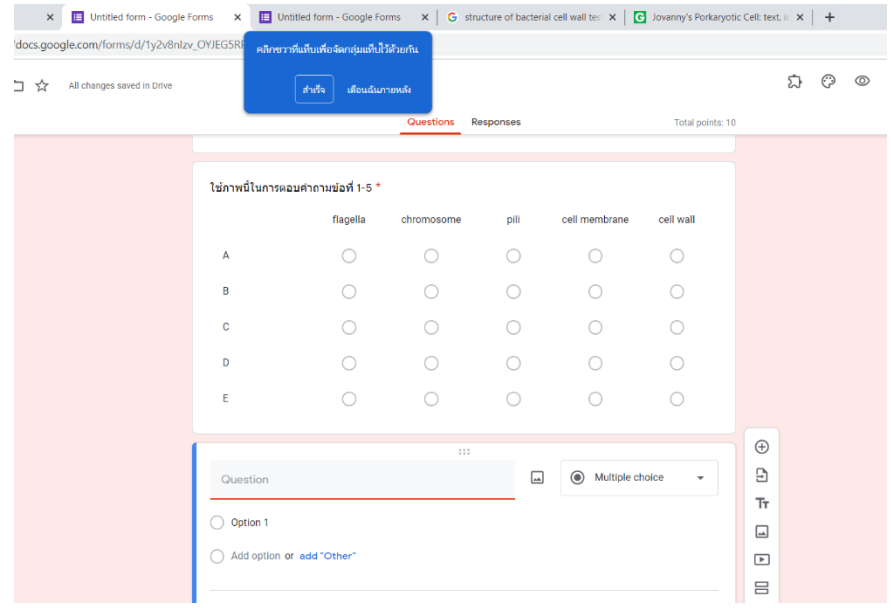

### **ข้อดีและข้อจำกัดของการทำแบบทดสอบโดยใช้ Google Form ในการวัดและประเมินผล ข้อดี**

1. สามารถสรุปคะแนนที่จัดสอบได้อัตโนมัติทันทีหลังจากที่นักศึกษาทำข้อสอบเสร็จแล้วและสามารถแจ้ง คะแนนให้นักศึกษาทราบได้ทันที

- 2. สามารถแบ่งข้อสอบออกเป็นตอน ๆ ตามหัวข้อที่สอนได้
- 3. สามารถสร้างข้อสอบได้ทั้งที่เป็นแบบตัวเลือก แบบเติมคำสั้นๆหรือแบบอธิบายด้วยคำยาว
- 4. สามารถเพิ่มรูปภาพในข้อสอบได้
- 5. สามารถกำหนดคะแนนในแต่ละข้อได้

6. หากออกแบบข้อสอบที่เป็นลักษณะตัวเลือก สามารถสลับข้อ รวมถึงสามารถสลับ คำตอบภายในข้อ นั้นๆ ได้ซึ่งจะทำให้ ช่วยป้องกันการทุจริต

7. สามารถเก็บคะแนนของผู้เรียนในภายหลังหรือประกาศทันทีได้

#### **ข้อจำกัด**

1. อาจเกิดการได้เปรียบเสียเปรียบกันของนักศึกษาที่มีอุปกรณ์ในการเรียน ไม่ทันสมัย และขาดความ พร้อม

2. หากการสอบเป็นแบบบรรยาย ต้องใช้การพิมพ์ ข้อสอบลงไป อาจทำให้นักศึกษาบางคน ได้เปรียบ เสียเปรียบ ในเรื่องของความชำนาญในการพิมพ์ข้อสอบ

- 3. สภาพของที่อยู่อาศัยของนักศึกษา ระหว่างเรียนอาจไม่มีอินเทอร์เน็ต
- 4. อาจเกิดการทุจริตของนักศึกษาได้ง่ายในกรณี มีคนมาช่วยตอบคำถาม ซึ่งอาจารย์ผู้สอน ไม่สามารถ มองเห็นได้

5. ความไม่ชำนาญในการใช้เครื่องมือสื่อสารทั้งของนักศึกษาและของอาจารย์ผู้สอน

#### **2.2 Microsoft form**

Microsoft Forms เป็นส่วนหนึ ่งของ Microsoft Office 365 ที ่ใช้สำหรับสร้างแบบสอบถาม แบบทดสอบ หรือฟอร์มสำหรับใช้รวมรวบข้อมูลผ่านระบบออนไลน์ สามารถนำไปประยุกต์ใช้งานได้หลาย รูปแบบอาทิ เช่น แบบสอบถามความพึงพอใจแบบฟอร์มการลงทะเบียนออนไลน์ แบบฟอร์มสำรวจความ คิดเห็น ฯลฯ Microsoft Forms สร้างคำถามได้หลายประเภท เช่น Choice, Text, Rating หรือ Date เป็นต้น แบบฟอร์มหรือข้อสอบเสร็จที่สร้างสามารถส่งลิงก์ไปยังของผู้เรียน หรือบุคคลที่ต้องการโดยผ่าน อีเมลล์ ลิงก์ผ่านเว็ปไซต์โดยตรง หรือสแกน ผ่าน QR Code เพื่อเข้ามาทำแบบทดสอบออนไลน์

#### **การนำไปใช้ในการวัดผลและการประเมินผลออนไลน์**

การประยุกต์ใช้งาน Microsoft Forms ร่วมกับ Microsoft Teams ในด้านการเรียนการสอน ผู้สอนสามารถมอบหมายงาน (Assignment) ให้ทำแบบทดสอบกำหนดวันเวลาเปิด-ปิด ทำแบบทดสอบ และเมื ่อผู้เรียนทำแบบทดสอบเสร็จแล้วผู้สอนจะสามารถดูคะแนนแบบเรียลไทม์ อีกทั้งยังสามารถ Export ข้อมูลการสอบไปยังMicrosoft Excel เพื่อเก็บ วิเคราะห์หรือการจัดเกรดผลการเรียนได้

**(ที่มา: งานพัฒนาสื่อผสม กองเทคโนโลยีสารสนเทศ มหาวิทยาลัยมหิด ล https://muit.mahidol.ac.th/vcf/microsoft-forms-th.pdf)**

#### **การสร้างเครื่องมือในการวัดผลและประเมินผลด้วย Microsoft Form**

1. เข้าไปที่ www.office.com จากนั้นลงชื่อเข้าใช้ด้วยชื่อบัญชีของ Office 365

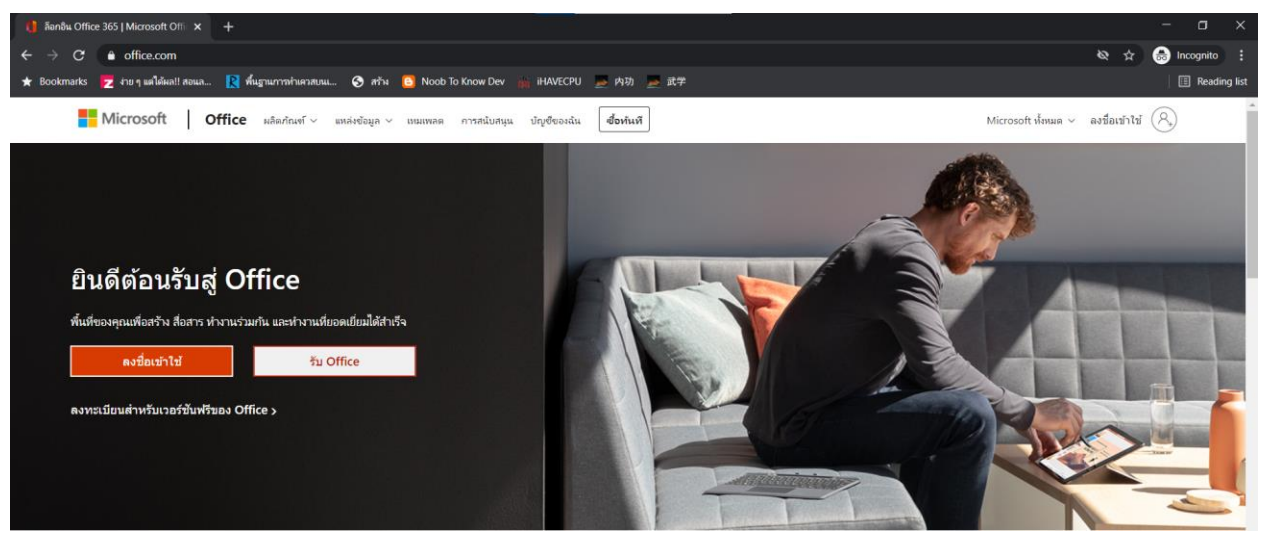

- 2. เลือกเมนู Form ทางด้านซ้ายมือ
- 3. เลือก "+แบบทดสอบใหม่"

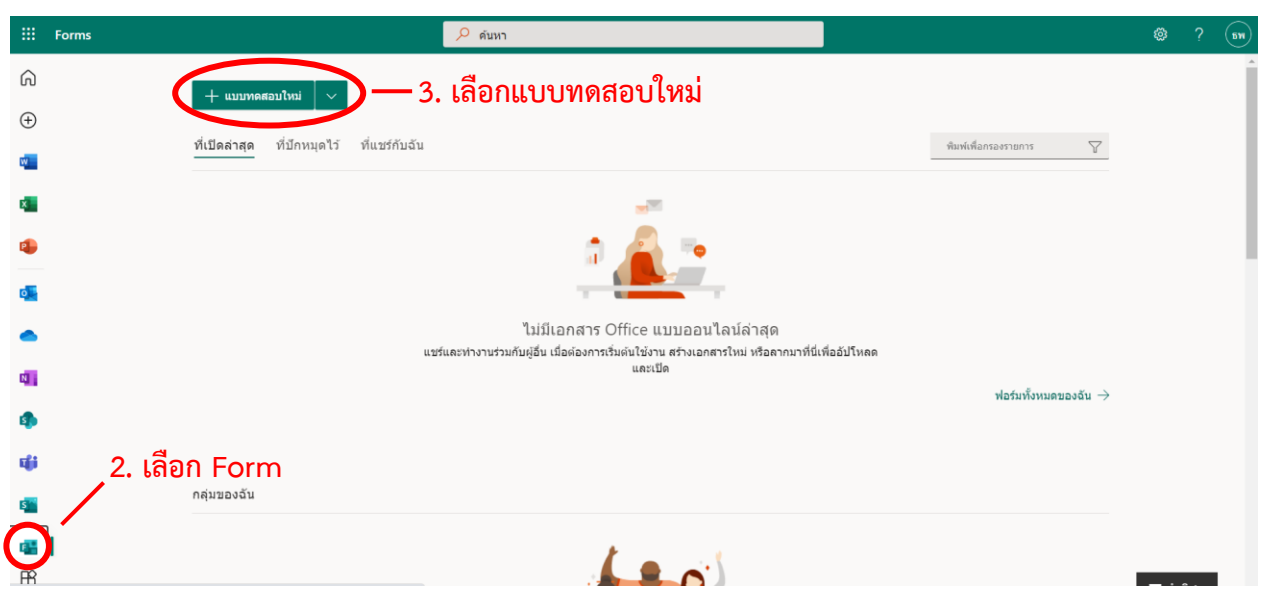

4. เลือก "แบบทดสอบไม่มีชื่อ"

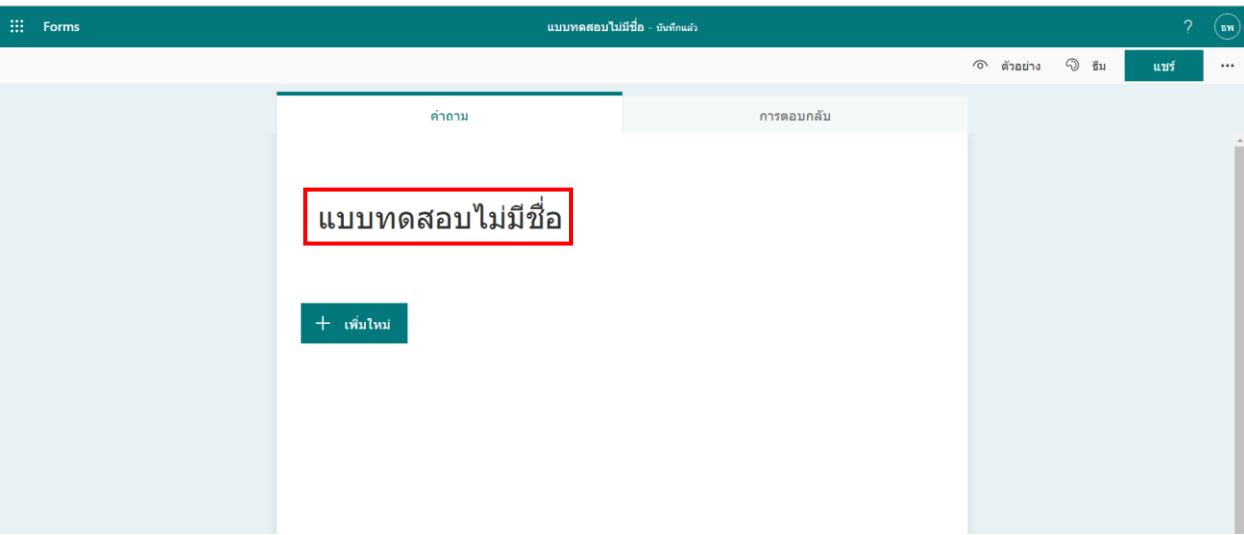

#### 5. กรอกข้อมูล

5.1 ชื่อแบบทดสอบ เช่น "ข้อสอบกลางภาค รายวิชา........"

- 5.2 คำอธิบายของข้อสอบ เช่น "จงอธิบาย........", "จงเลือกคำตอบที่ถูกต้อง" เป็นต้น
- **\*ชื่อแบบทดสอบประกอบด้วยอักขระไม่เกิน 90 ตัวอักษร และคำอธิบายใส่ได้ไม่เกิน 200 ตัวอักษร**
- 5.3 เลือก "+ เพิ่มใหม่"

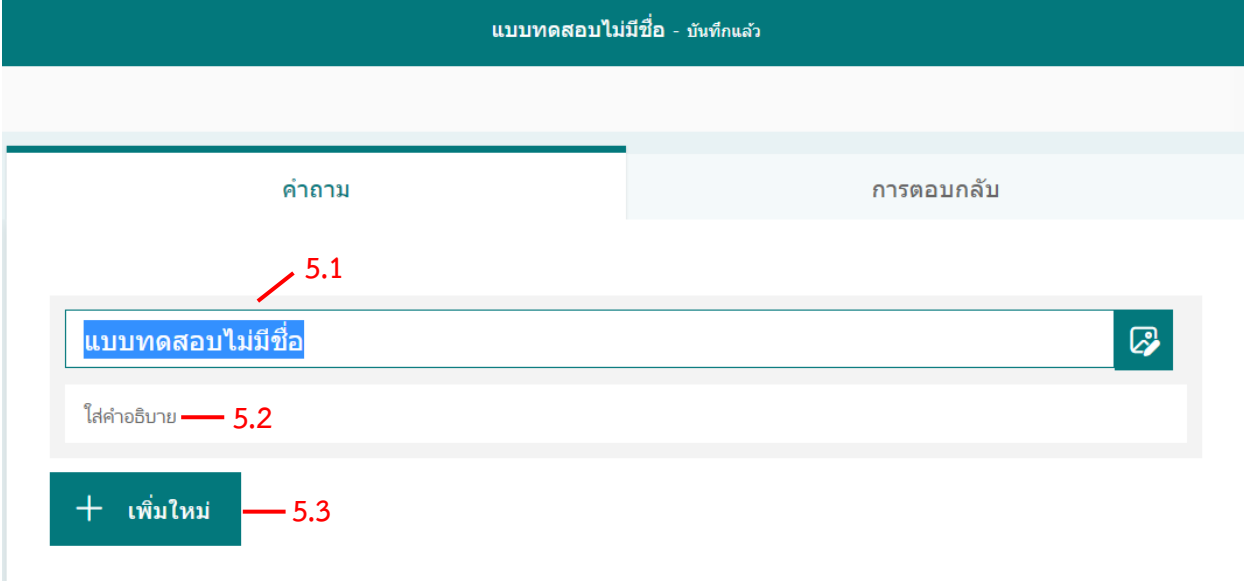

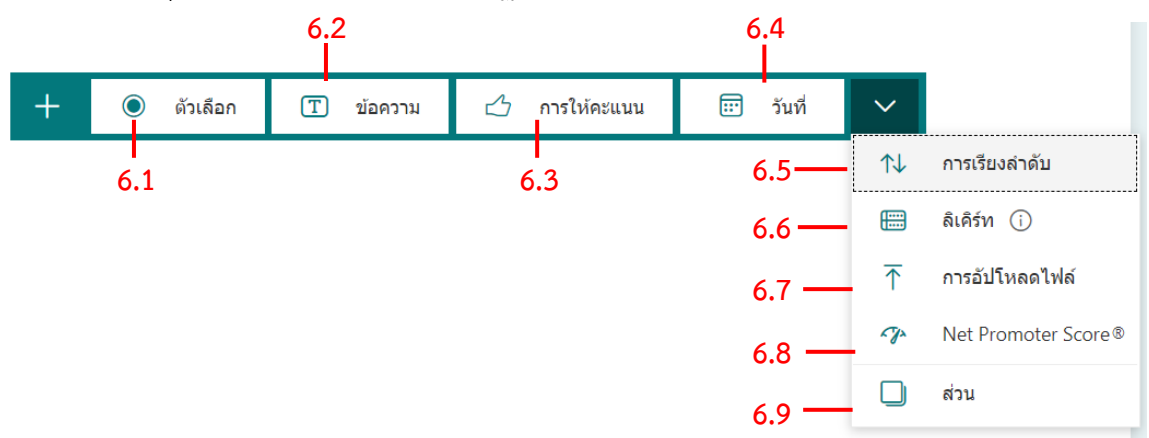

6. หลักจากกดปุ่ม "+ เพิ่มใหม่" แล้วจะปรากฏตัวเลือก 9 ตัวเลือกด้วยกัน ได้แก่

**6.1 ตัวเลือก:** ใช้สำหรับสร้างคำถามประเภทปรนัย (ตัวเลือก)

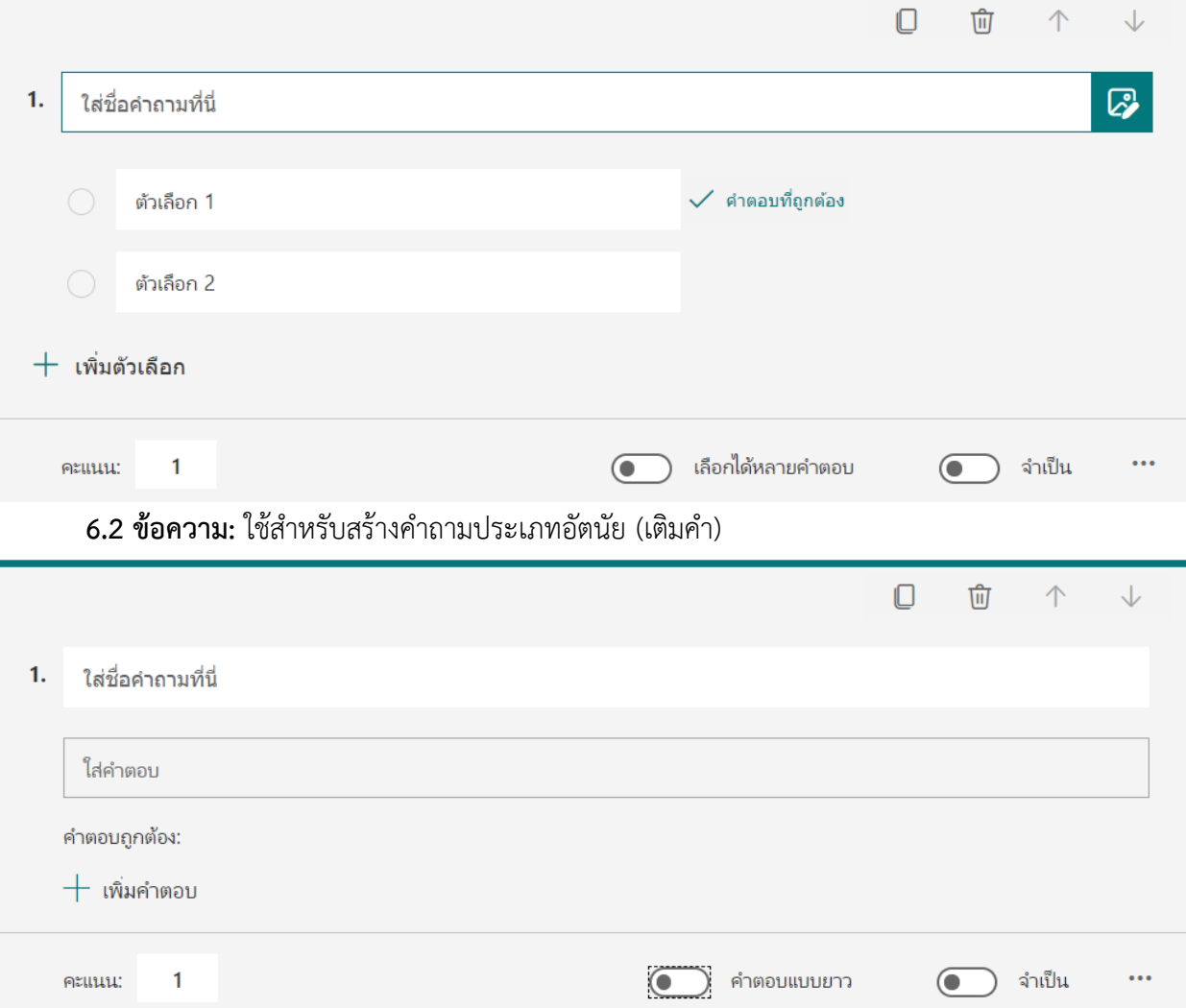

**6.3 การให้คะแนน:** ใช้สำหรับสร้างคำถามเพื่อสอบถามระดับความพึงพอใจในรูปแบบระดับ คะแนน/ดาว

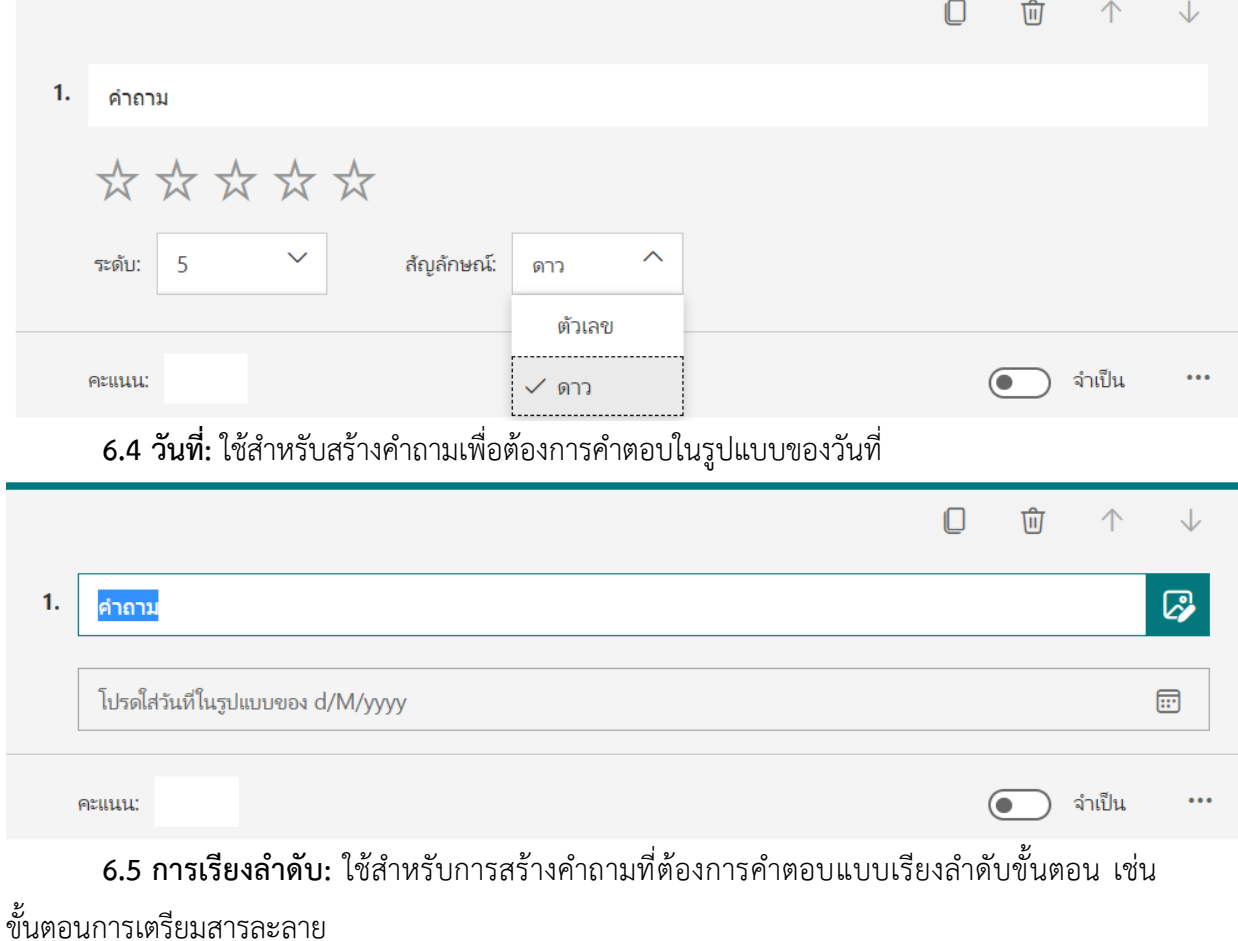

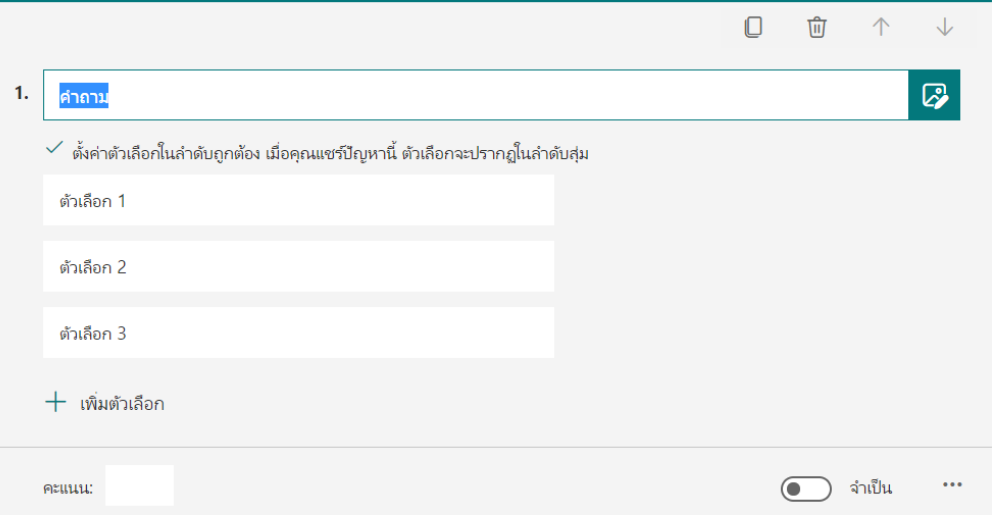

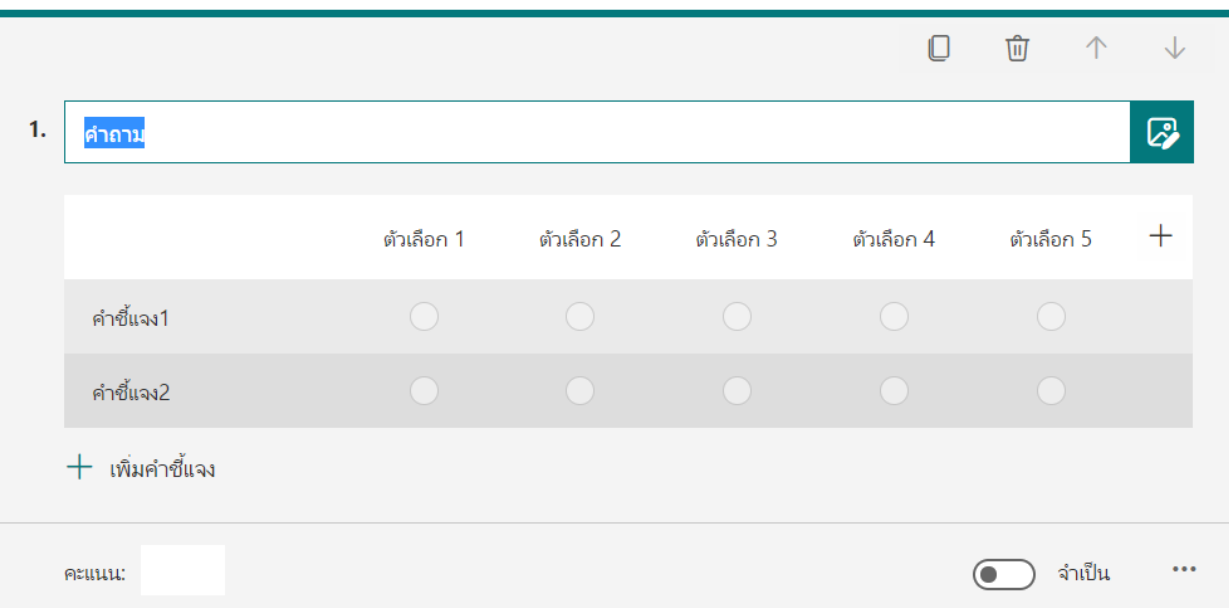

#### **6.6 ลิเคิร์ท:** ใช้สำหรับการสร้างคำถามเพื่อวัดความพึงพอใจ

# **6.7** การอัพโหลดไฟล์: ใช้สำหรับการสร้างคำถามแล้วให้ผู้ตอบอัพโหลดไฟล์เพื่อตอบคำถาม

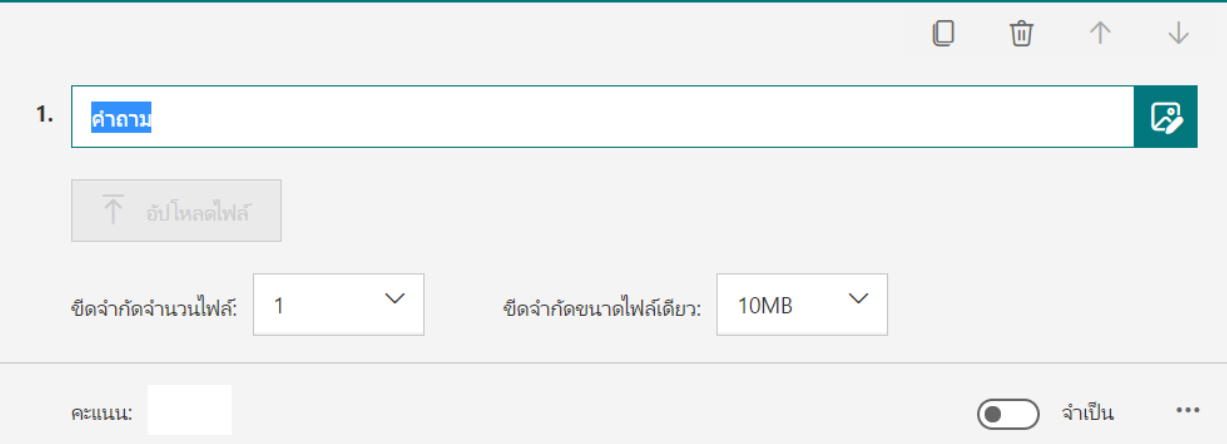

**\*จำกัดจำนวนไฟล์สูงสุด 10 ไฟล์ และมีขนาดสูงสุด 1 GB**

**6.8 Net Promoter Score® :** ใช้สำหรับการสร้างคำถามเพื่อวัดระดับความคิดเห็นของผู้ตอบ

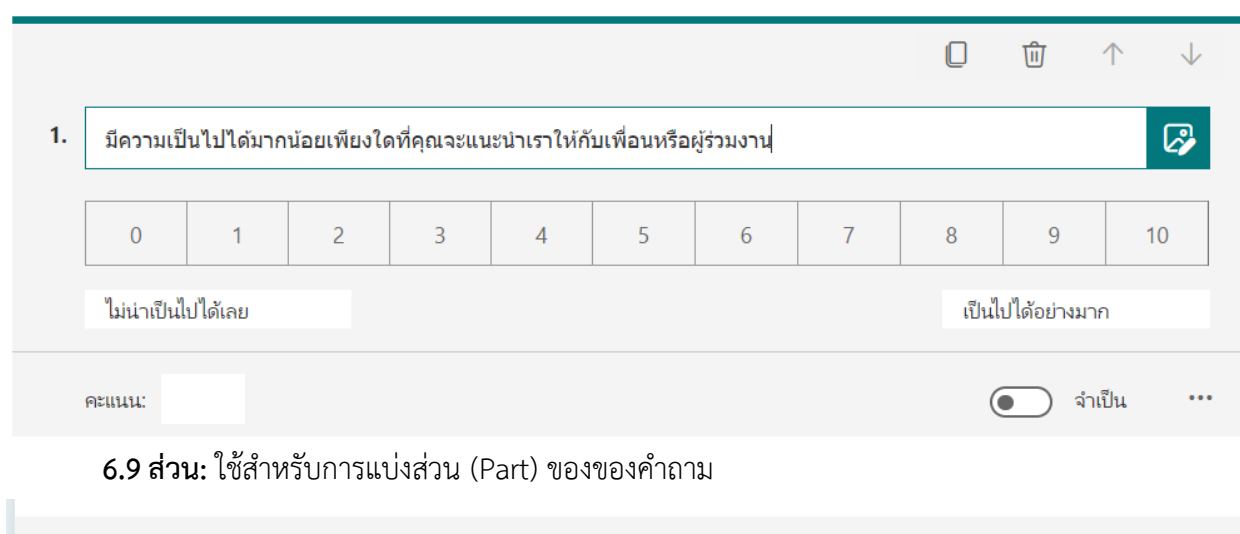

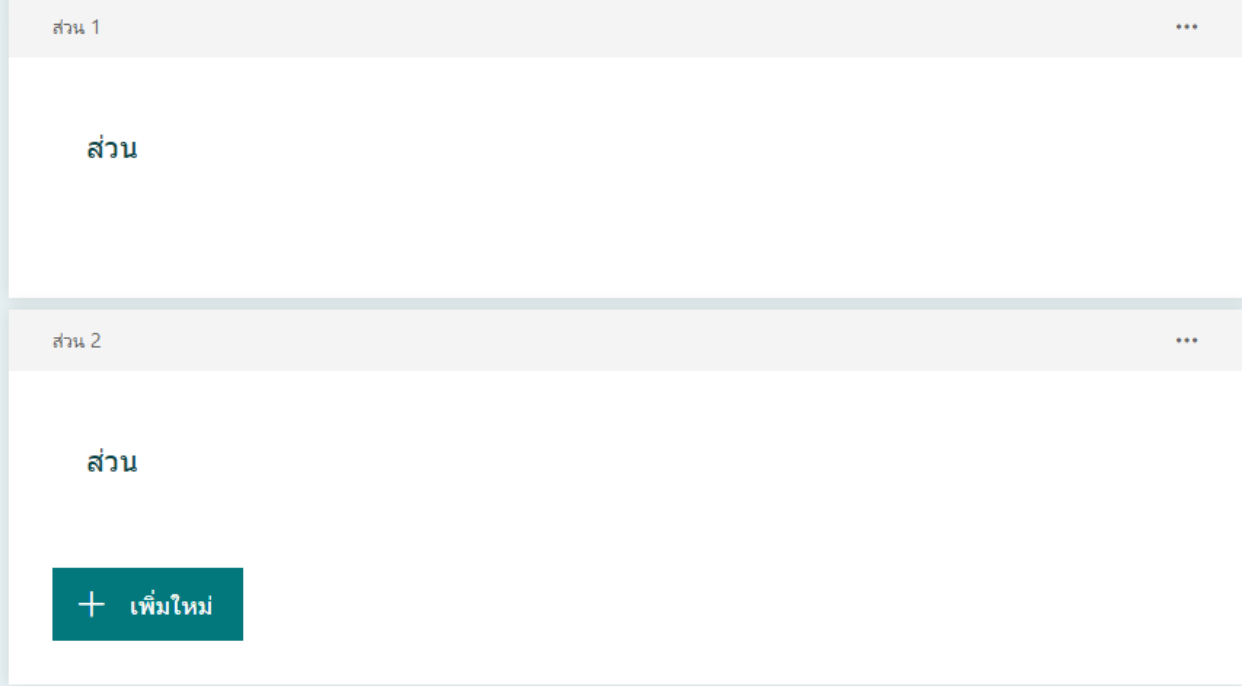

7. หลังจากสร้างแบบทดสอบเสร็จแล้ว ก่อนจะนำแบบทดสอบไปใช้ ต้องทำการตั้งค่าโดยการเลือก "..." จากนั้นเลือกการตั้งค่า

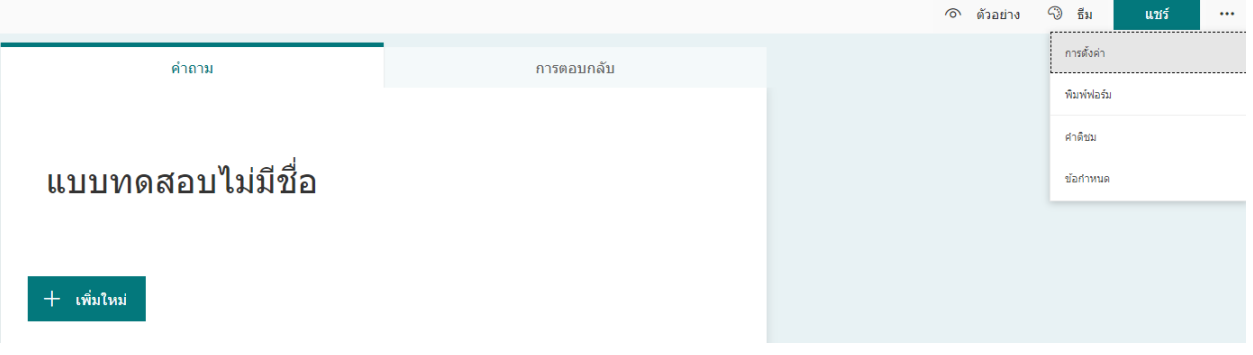

### 8. การตั้งค่า การตั้งค่า

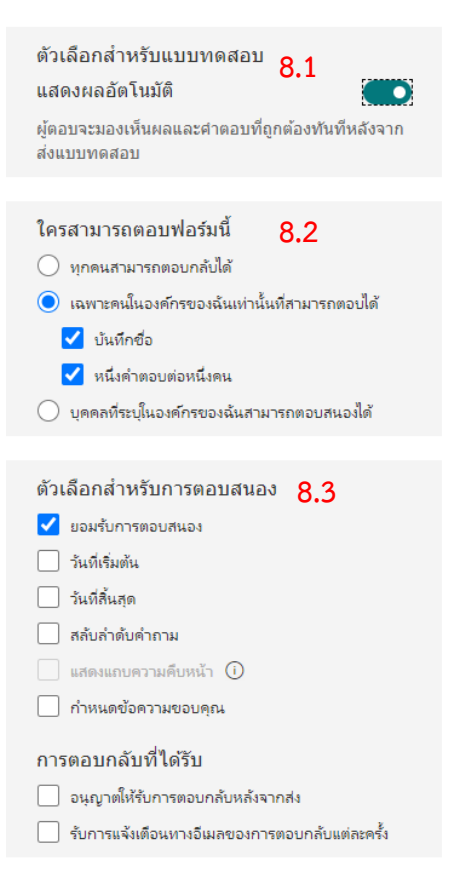

8.1 ตัวเลือกสำหรับให้แสดงผลการทดสอบหลังจากทำ แบบทดสอบเสร็จสิ้น

8.2 ตัวเลือกการกำหนดสิทธิ์ในการตอบ

- กำหนดให้ทุกคนสามารถทำแบบทดสอบนี้ได้
- เฉพาะคนในองค์กรเท่านั้นที่สามารถเข้ามาทำ แบบทดสอบได้โดยจะต้องลงชื่อเข้าใช้ด้วยบัญชี ของ Office 365 ก่อน ตอบแบบสอบถาม
- บันทึกชื่อ: ในกรณีต้องการบันทึกผู้ทำแบบทดสอบ
- หนึ่งคำตอบต่อหนึ่งคน: กำหนดให้ทำแบบทดสอบ ได้ครั้งเดียว

8.3 ตัวเลือกเพิ่มเติม

- การกำหนดวันเปิด-ปิด รับคำตอบ
- ความต้องการในการสลับลำดับคำถาม
- การกำหนดข้อความของคุณ: กำหนดข้อความเมื่อ ทำแบบทดสอบเสร็จสิ้น

#### 9. เลือกตัวเลือก "แชร์"

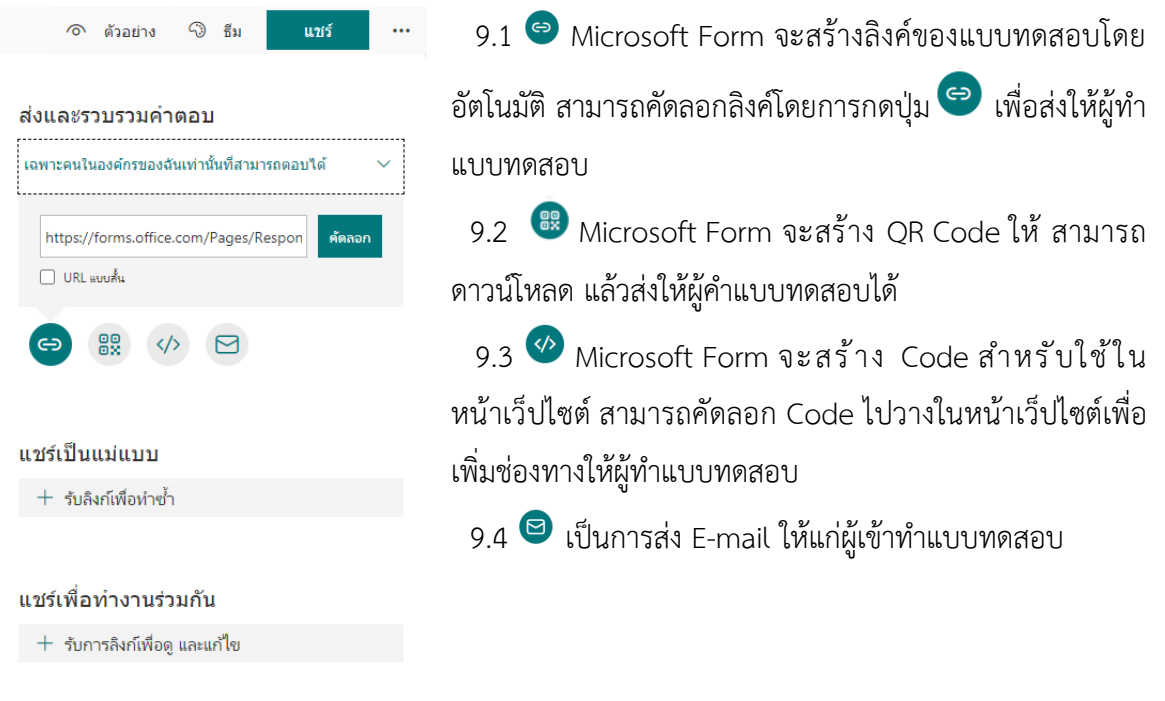

#### **การประมวลผลแบบทดสอบ**

1. เมื ่อผู้ทำแบบทดสอบส่งคำตอบแล้ว Microsoft Form จะสรุปและส่งผลลัพธ์กลับมา โดยผู้สร้าง แบบทดสอบสามารถเข้าไปตรวจได้โดยการเลือกชุดข้อสอบนั้นๆ

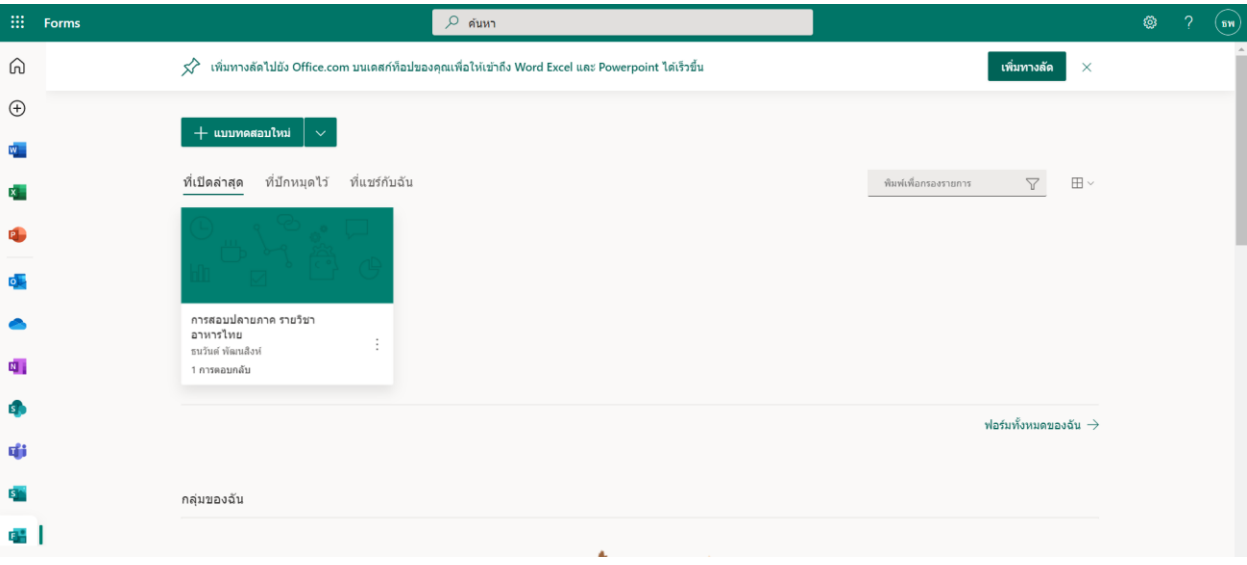

#### 2. เลือก "การตอบกลับ"

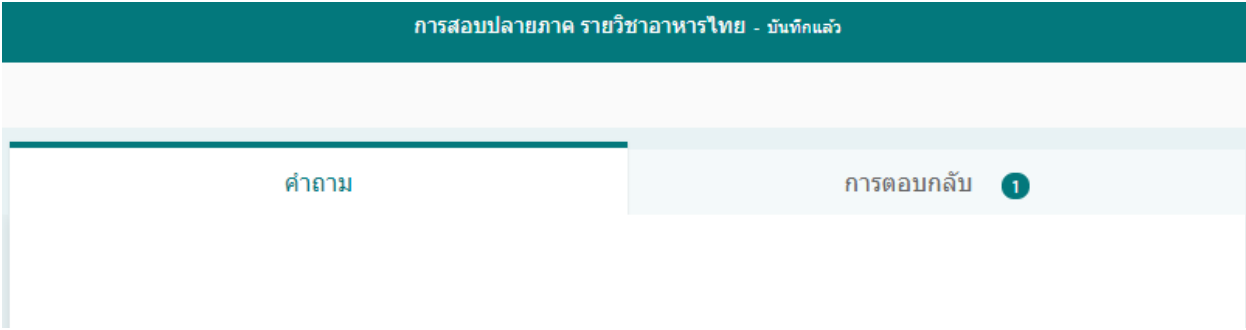

3. Microsoft Form จะสรุปผลการทำแบบทดสอบทั้งหมดให้ ผู้ออกแบบทดสอบสามารถเลือกดูผลการ ทดสอบรายบุคคลโดยการเลือก "ตรวจสอบคำตอบ" จากนั้นเลือก "เปิดใน Excel" เพื่อทำการบันทึกผล การทดสอบ

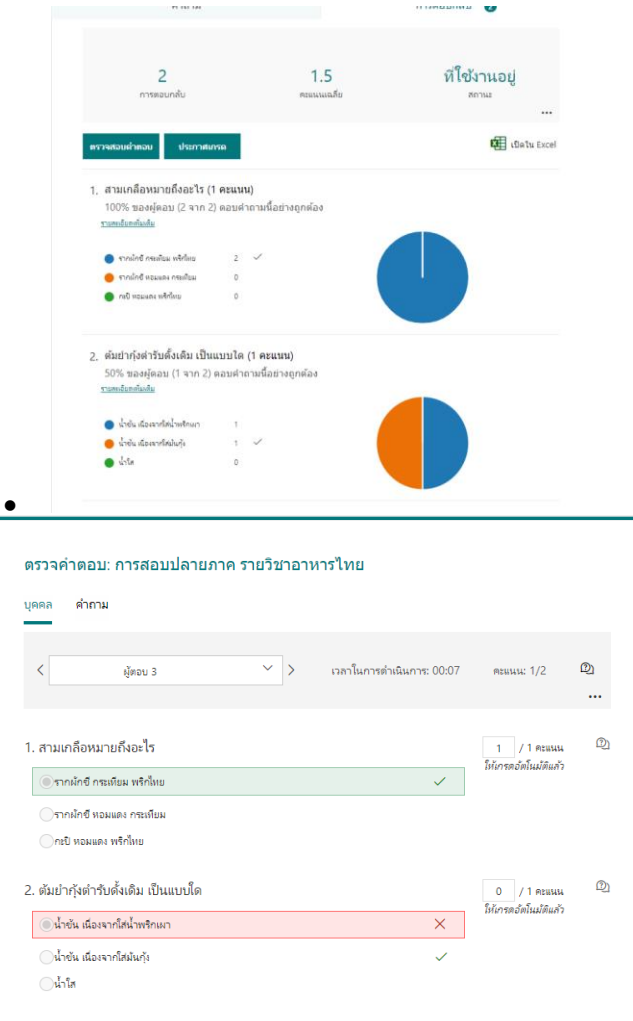

#### **2.3 Learning Management System (LMS) หรือระบบการจัดการเรียนรู้**

เป็นซอฟต์แวร์ที่ทำหน้าที่บริหารจัดการการเรียนการสอนผ่านเว็บ ซึ่งประกอบด้วยเครื่องมือ อำนวยความสะดวกให้แก่ผู้สอน ผู้เรียน และผู้ดูแลระบบ โดยที่ผู้สอนสามารถนำเนื้อหาและสื่อการสอน ขึ้นเว็บไซต์รายวิชาตามที่ได้ขอเปิดในระบบ ผู้เรียนสามารถเข้าถึงเนื้อหา กิจกรรมต่างๆ ได้โดยผ่านเว็บ หรือแอพลิเคชั่น Moodle ผู้สอนและผู้เรียนติดต่อ สื่อสารได้ผ่านทางเครื่องมือการสื่อสารที่ระบบจัดไว้ให้ เช่น ไปรษณีย์อิเล็กทรอนิกส์ ห้องสนทนา กระดานถาม – ตอบ เป็นต้น นอกจากนั้นยังมีองค์ประกอบที่ สำคัญ คือ การเก็บบันทึกข้อมูล กิจกรรมการเรียนของผู้เรียนไว้บนระบบเพื่อผู้สอนสามารถนำไปวิเคราะห์ ติดตามและประเมินผลการเรียนการสอนในรายวิชานั้นอย่างมีประสิทธิภาพ

LMS คือ ระบบจัดการการเรียนการสอนผ่านเครือข่าย มีเครื่องมือและส่วนประกอบที่สำคัญ สำหรับผู้สอน ผู้เรียนและผู้ดูแลระบบ ได้แก่ ระบบการจัดการรายวิชา ระบบการจัดการสร้างเนื้อหา ระบบบริหารจัดการผู้เรียน ระบบส่วนการจัดการข้อมูลบทเรียน และระบบเครื่องมือช่วยจัดการสื่อสาร และปฏิสัมพันธ์และจัดกระบวนการเรียนรู้ ได้แก่ การสื่อสาร Chat, E-mail, Web-board, การเข้าใช้ การเก็บข้อมูล, และการรายงานผล เป็นต้น

#### **การจัดทำข้อสอบออนไลน์โดยใช้ LMS (e-learning RMUTTO)**

การสร้างแบบทดสอบนั้นประกอบไปด้วย 2 ขั้นตอน คือ

- 1. การสร้างกิจกรรมแบบทดสอบ โดยผู้สอนจะต้องมีการกำหนดรายละเอียดของแบบทดสอบซึ่ง ประกอบด้วย ชื่อ คำนำ กำหนดเวลา (ช่วงเวลาในการทดแบบทดสอบ) คะแนนที่ได้ รูปแบบการ แสดงผล การกระทำของคำถาม (การสุ ่มหรือสลับคำถาม-คำตอบ) และ Review options (กำหนดสิ่งที่ต้องการให้แสดงขณะทำแบบทดสอบและสิ้นสุดการทำแบบทดสอบ)
- 2. การเพิ ่มคำถามสำหรับแบบทดสอบ โดยสามารถสร้างหมวดหมู่ของคำถามและเก็บไว้ในคลัง ข้อสอบ (question bank) เพื่อความสะดวกในการสร้างแบบทดสอบ ซึ่งแบบทดสอบสามารถ สร้างได้ทั้งแบบหลายตัวเลือก (ปรนัย) แบบเติมคำ (Embedded answers (Cloze)) แบบจับคู่ (Matching) แบบถูกผิด (True/False) แบบอัตนัย (Short answer) แบบการคำน วณ (Calculated) แบบเรียงความ (Essay)

#### **การวัดผลและการประเมินผล**

ผู้สอนสามารถติดตามคะแนนกิจกรรมทั้งหมดได้ผ่านเมนู "Grade report" หรือ ส่งออกเป็นไฟล์ Excel นอกจากนี้ยังสามารถดูรายงานหรือสถิติต่างๆในรายวิชาได้ผ่านเมนู "รายงาน" ซึ่งประกอบด้วย ส่วนต่างๆ ดังนี้

- 1. Logs ใช้เพื่อดูสถิติของกิจกรรมในรายวิชาซึ่งแบ่งเป็น 6 ส่วนได้แก่ Course (วิชา), Participants (สมาชิก), Day (วันที่), Activity (กิจกรรม), Action (ดูสิ่งที่ผู้ใช้ทำ) และ Display (รูปแบบการ แสดงผลซึ่งสามารถเลือกให้แสดงผลได้ทั้งหมด 4 รูปแบบ คือ การแสดงผลบนหน้าจอ, ดาวน์ โหลดในรูปแบบของ text, ดาวน์โหลดในรูปแบบ ODS, ดาวน์โหลดในรูปแบบของ Excel)
- 2. Activity report ใช้เพื่อมองภาพรวมของรายวิชา
- 3. Overview statistics ใช้เพื่อดูสถิติการเข้าลงทะเบียนเรียนของนักศึกษา
- 4. Course participation ใช้เพื่อดูการเข้าใช้งานของสมาชิก โดยแยกเป็นรายกิจกรรมและสามารถ ส่งข้อความในกับนักศึกษาที่เข้าร่วมกิจกรรมได้

สำหรับคู ่มือการใช้งานระบบการเรียนการสอนออนไลน์ (E-learnging) นั้นสามารถดูได้ที ่ https://elearning.rmutto.ac.th/mod/resource/view.php?id=194

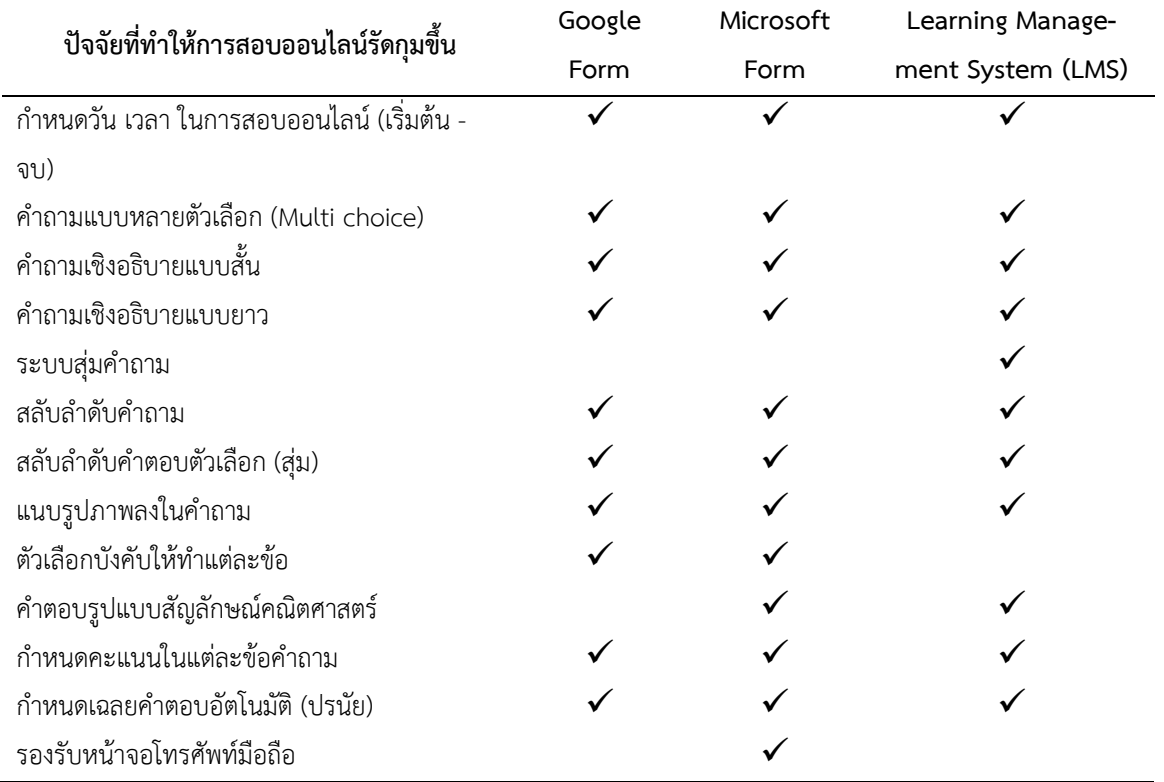

#### **2.4 เปรียบเทียบข้อดี-ข้อเสีย**

ที่มา: https://arit.rmutp.ac.th/online-exam-setting/

# **ปัญหาและข้อเสนอแนะในการแก้ไขปัญหา**

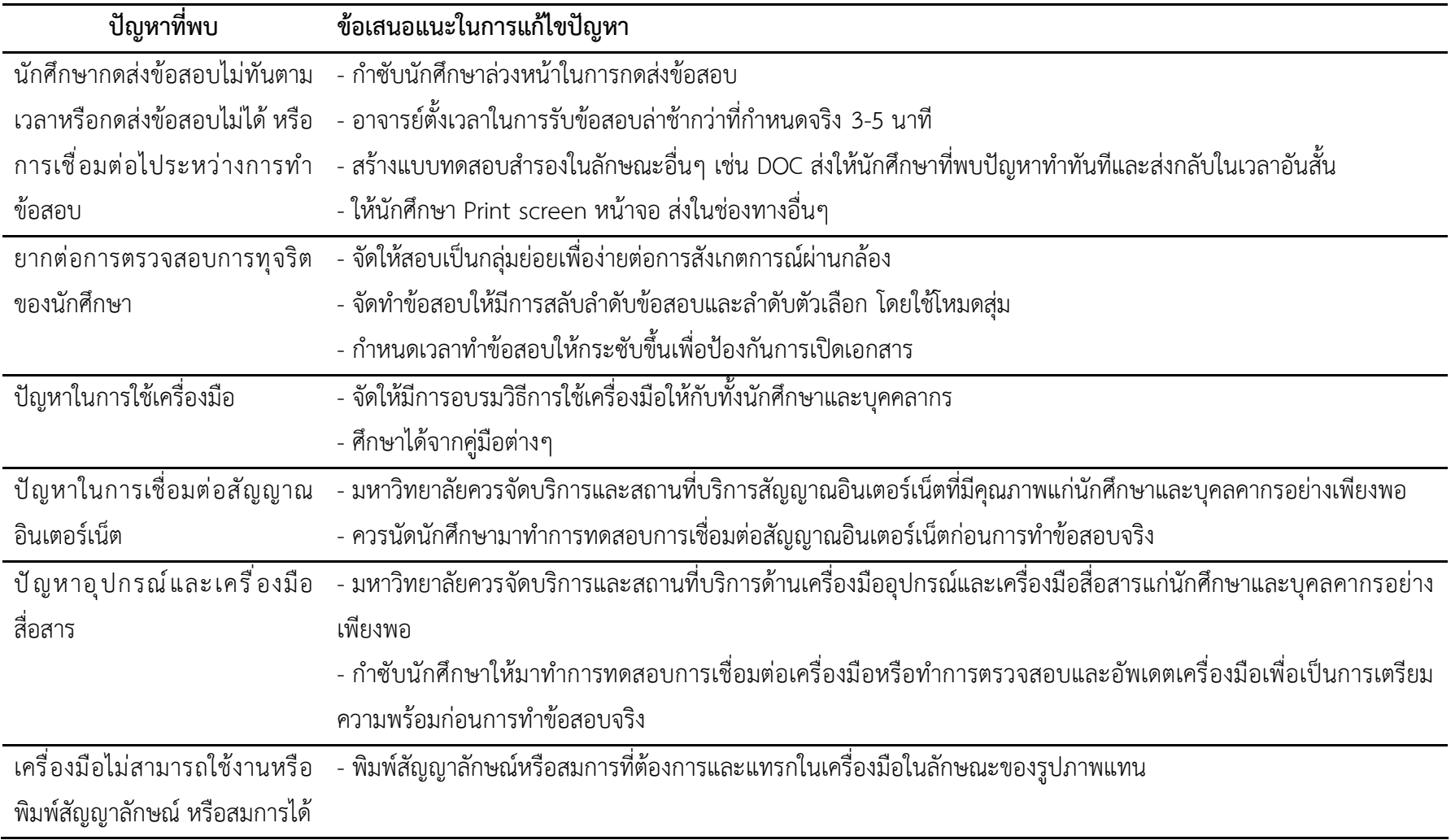

# **ตัวอย่างการใช้เครื่องมือที่ในการวัดผลและการประเมินผลออนไลน์**

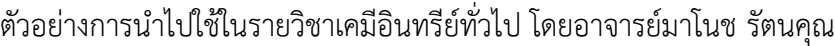

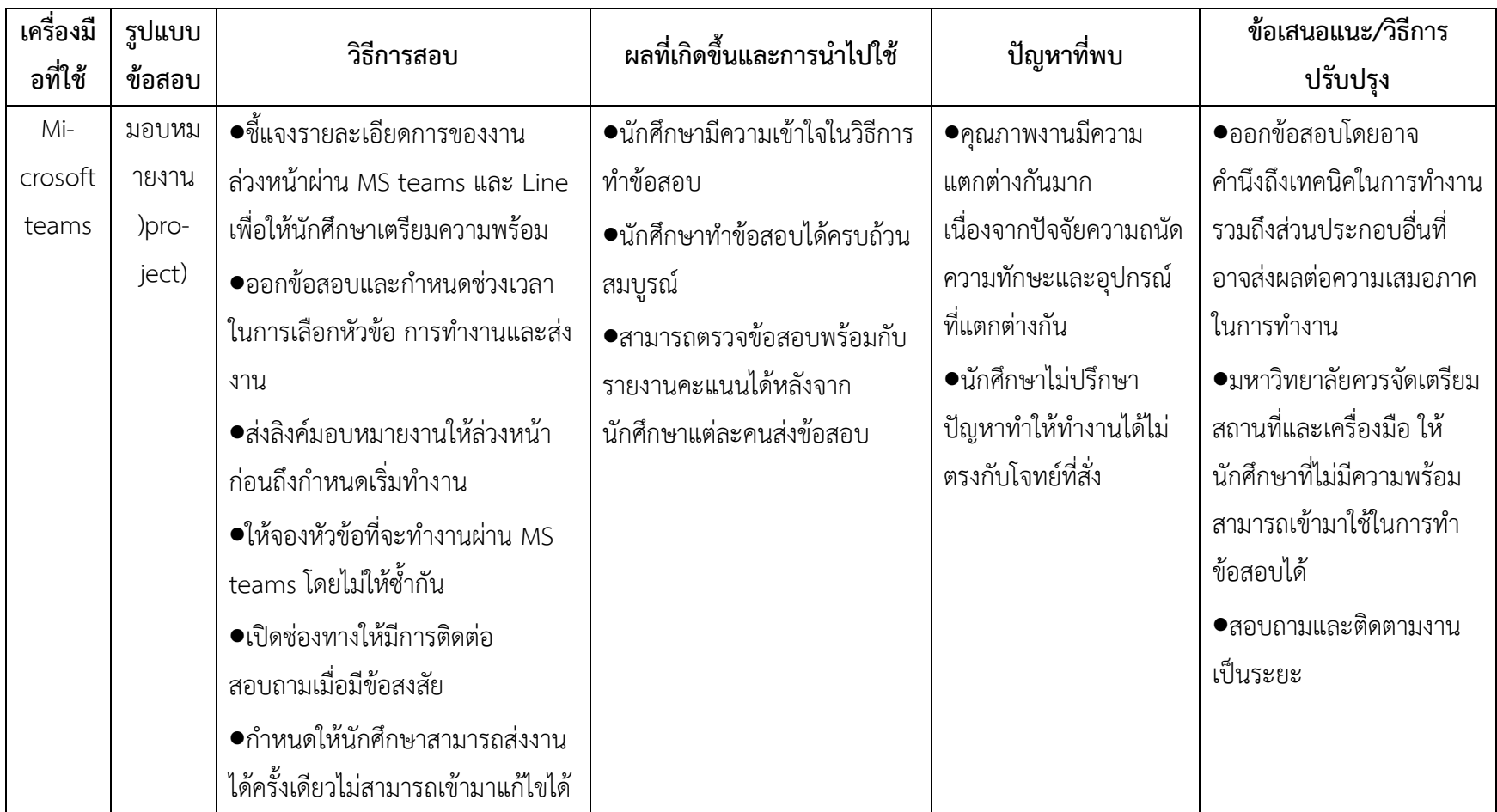

**\* เครื่องมือที่ใช้ เช่น Google form, Microsoft form, LMS เป็นต้น**

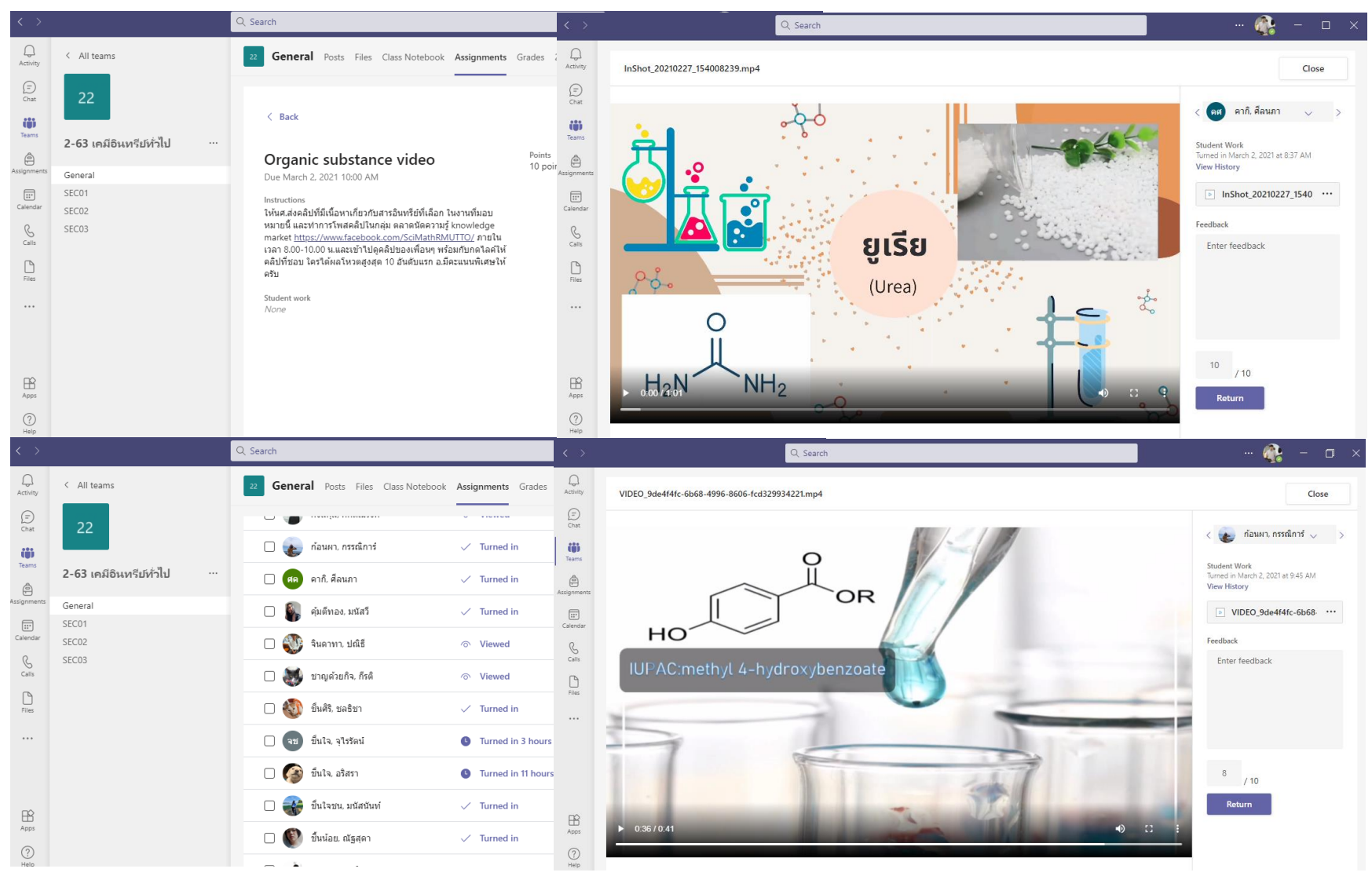

| เครื่องมือที่ใช้ | รูปแบบ | วิธีการสอบ                                                                                                    | ผลที่เกิดขึ้นและการนำไปใช้                   | ปัญหาที่พบ          | ข้อเสนอแนะ/วิธีการปรับปรุง                        |
|------------------|--------|----------------------------------------------------------------------------------------------------|----------------------------------------------|---------------------|---------------------------------------------------|
|                  | ข้อสอบ |                                                                                                    |                                              |                     |                                                   |
| Microsoft        | ปรนัย  | ออนไลน์                                                                                                    | 1. ทราบผลคะแนนทันทีเมื่อ .1นักศึกษาบางส่วนมี |                     | 1. นัดแนะนักศึกษาให้เข้าห้อง                      |
| form             |        | ให้นักศึกษาสอบย่อยกลางภาคปรนัย ผู้เรียนส่งคำตอบ                                                                          |                                              | ปัญหาในการเชื่อมต่อ | สอบออนไลน์ก่อนสอบจริงเพื่อ                        |
| (MS Team)        |        | $ 40\>$ ข้อรายบุคคลเป็นเวลา ชั่วโมง 1 $ 2$ . สามารถส่งผลคะแนนให้ $ $ อินเทอร์เน็ต ทำให้การเรียน $ $ ทดสอบสัญญาณอย่างน้อย |                                              |                     |                                                   |
|                  |        | นักศึกษาจำเป็นต้องlog in ด้วย e- ผู้เรียนรับทราบได้ทาง E-                                                                |                                              | การสอบล่าช้า        | นาที่ 10                                          |
|                  |        | mail @office.rmutto.ac.th เท่านั้น mail                                                                                  |                                              |                     | 2. นักศึกษาชอบมีปัญหาจาก 2ให้นักศึกษาคัดลอกหน้าจอ |
|                  |        | ทำให้สามารถยืนยันตัวตนขณะสอบได้ 3. คำถามสามารถเลือกสลับ  การส่งข้อสอบ เช่น ค้าง ส่ง  คำตอบแต่ละข้อส่งเข้า อีเมลล์        |                                              |                     |                                                   |
|                  |        | โดยให้นักศึกษาเปิดกล้องและเปิดไมค์ <mark>ข้อได้ทั้งคำถามและตัวเลือก ไม่สำเร็จ การส่</mark> ง delay                       |                                              |                     | ภายใน นาที หลังจากหมด 10                          |
|                  |        | ขณะสอบเพื่อตรวจสอบว่านักศึกษานั่ง 4. สามารถใช้ฟังชันสมการได้                                                             |                                              |                     | เวลาสอบหรือเมื่อพบปัญหา                           |
|                  |        | ห่างกัน ผู้สอนกำชับถึงเวลาในการส่ง 5. ง่ายไม่ต้องล๊อกอินหรือ                                                             |                                              |                     | การส่งคำตอบไม่สำเร็จ                              |
|                  |        | ข้อสอบให้นักศึกษาส่งตาม                                                                                                  | สร้างห้องใหม่ทุกครั้ง                        |                     | .3อาจารย์ผู้สอนอาจจะ                              |
|                  |        | กำหนดเวลา ชั่วโมง 1                                                                                                    |                                              |                     | กำหนดเวลารับข้อสอบในแอ                            |
|                  |        |                                                                                                    |                                              |                     | พลิเคชั่นช้ากว่าเวลาส่งข้อสอบ                     |
|                  |        |                                                                                                    |                                              |                     | จริงอย่างน้อย นาที เพื่อ 3                        |
|                  |        |                                                                                                    |                                              |                     | ป้องกันการdelay ของระบบ                           |
|                  |        |                                                                                                    |                                              |                     | สัญญาณเครือค่ายของ                                |
|                  |        |                                                                                                    |                                              |                     | นักศึกษา                                          |

ตัวอย่างการนำไปใช้ในรายวิชาชีวเคมีทั่วไป โดยอาจารย์วัชรินทร์ ยุทธวานิชกุล

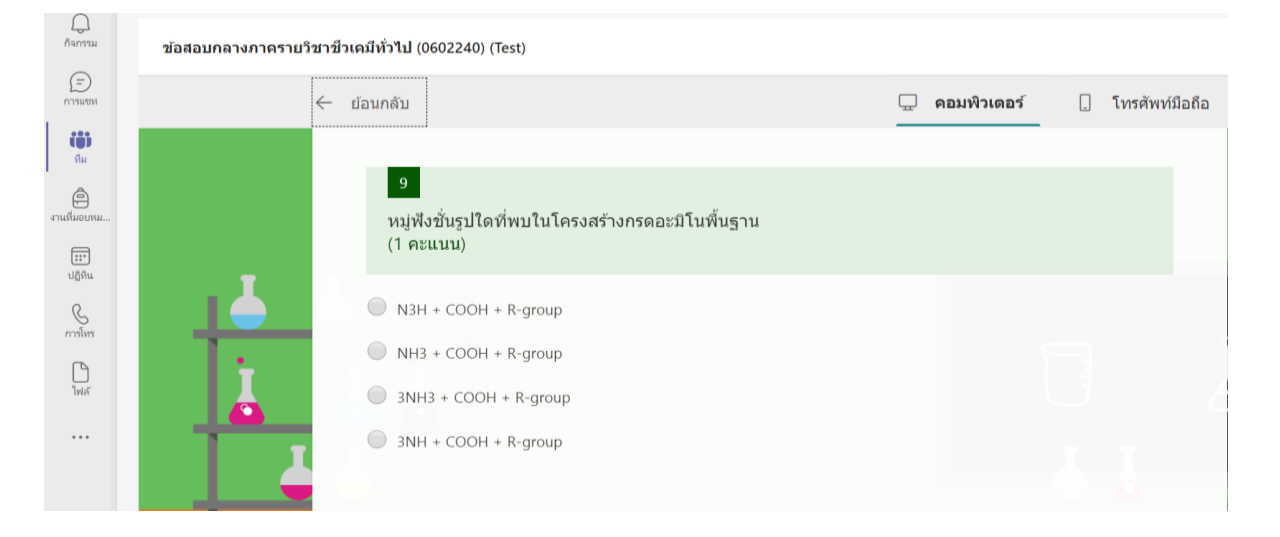

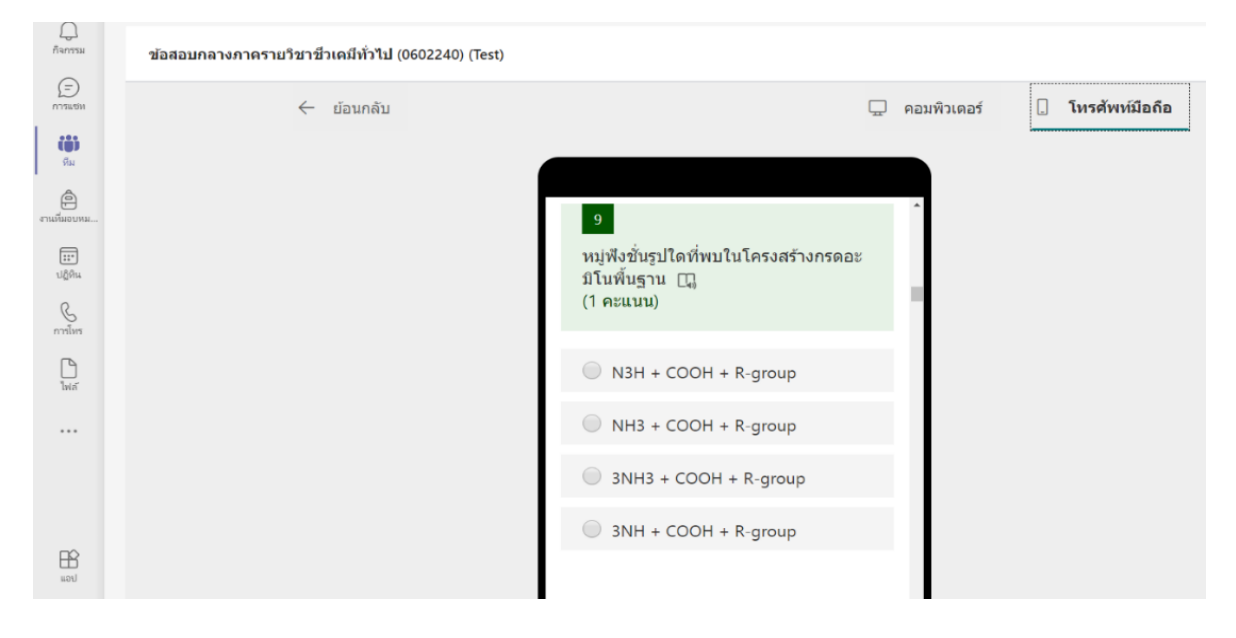

| เครื่องมือ | รูปแบบ  | วิธีการสอบ                               | ้ผลที่เกิดขึ้นและการ     | ปัญหาที่พบ            | ข้อเสนอแนะ/วิธีการ            |
|------------|---------|------------------------------------------|--------------------------|-----------------------|-------------------------------|
| ที่ใช้     | ข้อสอบ  |                                          | นำไปใช้                  |                       | ปรับปรุง                      |
| Google     | สอบ     | 1. สอบทีละคนให้เวลาคนละ 1 ชั่วโมง มี     | 1. สามารถพิจารณาความ     | .1ใช้เวลาในการสอบ     | 1. ถ้าต้องการลดเวลาสอบ        |
| Meet       | ปฏิบัติ | การกำหนดช่วงเวลาสอบของนักศึกษาแต่        | เข้าใจของนักศึกษาจากการ  | มากกว่าการสอบ         | สามารถสอบพร้อมกันทีละ         |
|            | และถาม  | ละคนเอาไว้ล่วงหน้า                       | ถามตอบได้ละเอียดเป็น     | ปกติ                  | 2-3 คนได้ แต่ต้องมีหน้าจอ     |
|            | ตอบ     | 2. เมื่อถึงเวลาสอบของตนเองนักศึกษาจะ     | รายบุคคล                 | 2. นักศึกษาบางคน      | เพิ่มเพื่อใช้ดูหน้าจอนักศึกษา |
|            |         | เข้ามาในห้องสอบ พร้อมทั้งเปิดกล้อง ไมค์  | 2. สามารถให้คะแนนได้     | ไม่มีเครื่อง          | พร้อมกัน                      |
|            |         | และแชร์หน้าจอคอมพิวเตอร์ของนักศึกษา      | ทันทีที่การสอบของ        | คอมพิวเตอร์ ต้องยืม   | 2. ให้เวลาก่อนสอบเพื่อ        |
|            |         | 3. อาจารย์จะให้โจทย์และสอบถามถึง         | นักศึกษาแต่ละคนเสร็จสิ้น | จากนักศึกษาคนอื่น     | เตรียมความพร้อมของ            |
|            |         | ขั้นตอนวิธีที่นักศึกษาจะนำมาแก้โจทย์     | 3. สามารถสร้างห้องเดียว  | 3. มีปัญหาเรื่อง      | อุปกรณ์                       |
|            |         | อาจารย์จะพิจารณาคำตอบของนักศึกษา         | แล้วให้นักศึกษาทยอยเข้า  | อุปกรณ์ไม่พร้อม       |                               |
|            |         | และให้คะแนน                              | ้มาทีละคนตามเวลา ไม่ต้อง | (ไมค์, กล้อง) ขณะ     |                               |
|            |         | 4. ในขณะที่ทำข้อสอบอาจารย์จะคอย          | สร้างห้องใหม่            | สอบ ต้องใช้           |                               |
|            |         | ตรวจสอบการทำข้อสอบของนักศึกษา            | 4. สามารถให้คำแนะนำได้   | โทรศัพท์มือถือ        |                               |
|            |         | เพื่อให้คำแนะนำพร้อมทั้งถามคำถามเพื่อให้ | เป็นรายบุคคล             | ทดแทน                 |                               |
|            |         | นักศึกษาหาคำตอบ                          | 5. สามารถทำความรู้จักกับ | 4. สัญญาณ             |                               |
|            |         | 5. การสอบจะดำเนินไปจนกว่า นักศึกษาจะ     | นักศึกษาได้มากขึ้นเป็น   | อินเทอร์เน็ตไม่เสถียร |                               |
|            |         | ทำข้อสอบเสร็จ นักศึกษาขอเลิกทำข้อสอบ     | รายบุคคล                 |                       |                               |
|            |         | หรือหมดเวลาทำข้อสอบ                      |                          |                       |                               |

ตัวอย่างการนำไปใช้ในรายวิชาขั้นตอนวิธีและโครงสร้างข้อมูล โดยอาจารย์อรรถนิติวงศ์จักร์

| เครื่องมือที่ <br>ใช้ | รูปแบบ<br>ข้อสอบ | วิธีการสอบ                              | ผลที่เกิดขึ้นและการนำไปใช้ | ปัญหาที่พบ         | ข้อเสนอแนะ/วิธีการปรับปรุง     |
|-----------------------|------------------|-----------------------------------------|----------------------------|--------------------|--------------------------------|
| Google                | อัตนัย           | ใช้ Google Form ในการสร้าง              | .1สามารถแจ้งคะแนน          | 1. ในระหว่างการ    | 1. แจ้งการสอบให้ผู้เรียน       |
| Form                  |                  | แบบทดสอบ โดยระบุให้นักศึกษาใช้อีเมล     | แก่นักศึกษาได้ผ่านอีเมล    | สอบ มีนักศึกษา     | ทราบล่วงหน้า เพื่อผู้เรียนจะ   |
|                       |                  | ของมหาวิทยาลัย @rmutto.ac.th ในการ      | ทันทีเมื่อทำการให้         | บางส่วนที่หลุดออก  | ได้เตรียมความพร้อมในการ        |
|                       |                  | ล็อคอินทำข้อสอบ และสามารถส่งคำตอบ       | คะแนนเสร็จ                 | ้จากการเชื่อมต่อ   | สอบ                            |
|                       |                  | ได้เพียง 1 ครั้งเท่านั้น โดยจัดสอบในวัน | 2. ทราบคะแนนเฉลี่ยของ      | อินเทอร์เน็ต ทำให้ | .2ควรมีอุปกรณ์ที่จำเป็นต้อง    |
|                       |                  | ้และเวลาที่กำหนด และในระหว่างที่ทำการ   | นักศึกษาเพื่อใช้ในการ      | ต้องทำข้อสอบใหม่   | ใช้ เช่น ไมค์ หูฟัง แทปเล็ต ซิ |
|                       |                  | สอบให้นักศึกษาออนไลน์ผ่านโปรแกรม        | ปรับปรุงการสอนครั้ง        | ทั้งหมด            | มอินเทอร์เน็ต เป็นต้น ให้      |
|                       |                  | Google meet ตลอดระยะเวลาการทำ           | ต่อไป                      | 2. นักศึกษาบางส่วน | นักศึกษายืม                    |
|                       |                  | ข้อสอบ                                  |                            | ไม่สามารถเปิดกล้อง | .3อาจต้องมีวิธีการ             |
|                       |                  |                                         |                            | และไมค์ในระหว่าง   | ตรวจสอบหน้าจอในระหว่าง         |
|                       |                  |                                         |                            | การสอบได้ จึงไม่   | การสอบเช่น การใช้โปรแกรม       |
|                       |                  |                                         |                            | สามารถตรวจสอบ      | Team viewer, Discord           |
|                       |                  |                                         |                            | การทุจริตได้       | เพื่อป้องกันการทุจริต          |
|                       |                  |                                         |                            |                    |                                |

ตัวอย่างการนำไปใช้ในรายวิชาศิลปะการออกแบบและตกแต่งอาหาร โดยอาจารย์ธนวันต์ พัฒนสิงห์

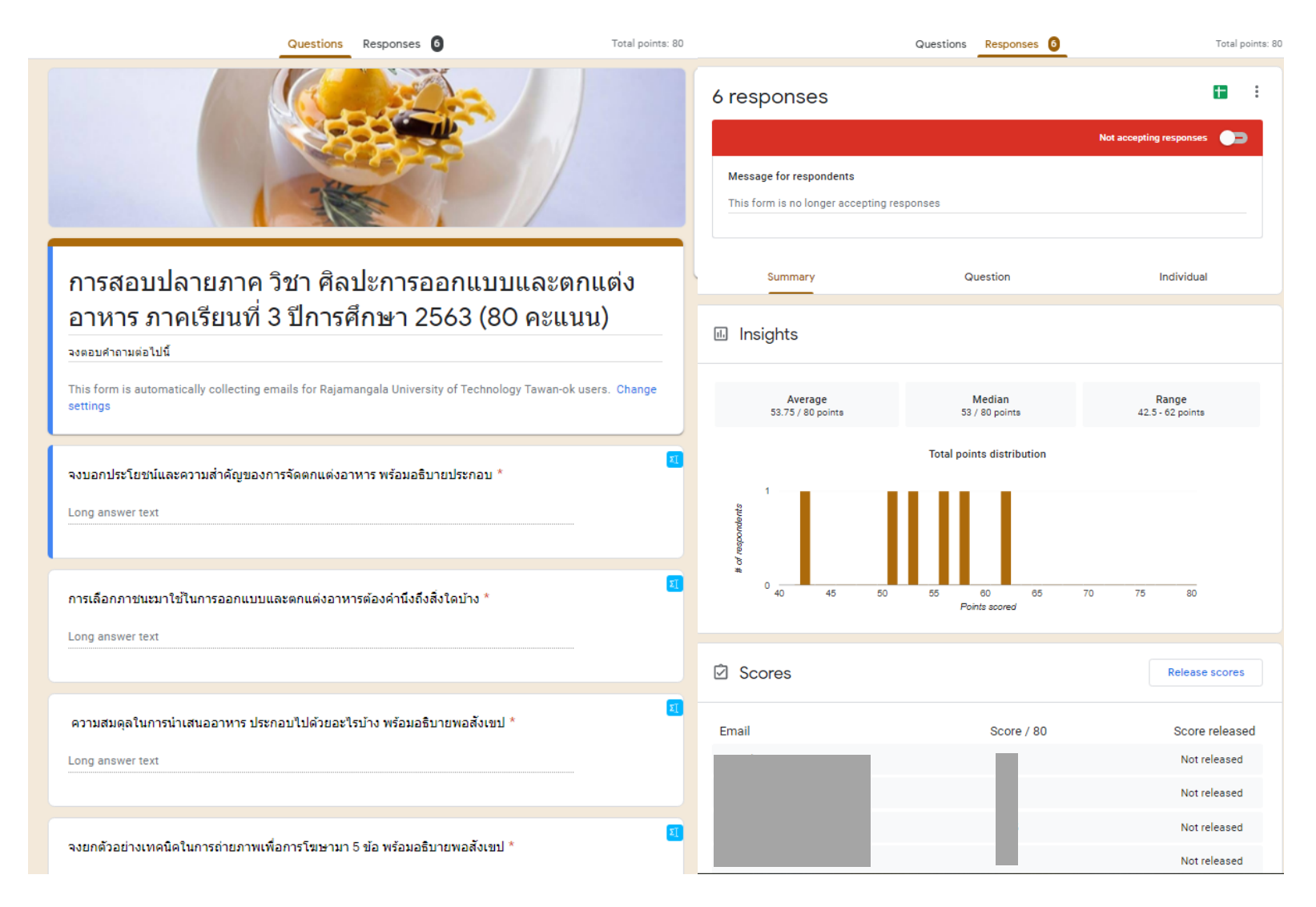

| เครื่องมื<br>อที่ใช้ | รูปแบบ<br>ข้อสอบ  | วิธีการสอบ                                                                                                    | ้ผลที่เกิดขึ้นและการ<br>นำไปใช้                                                                                                    | ปัญหาที่พบ                  | ข้อเสนอแนะ/วิธีการ<br>ปรับปรุง           |
|----------------------|-------------------|----------------------------------------------------------------------------------------------------|----------------------------------------------------------------------------------------------------|-----------------------------|------------------------------------------|
| Googl                | $\bullet$ แบบทดสอ | ●นักศึกษาเข้าห้องเรียนออนไลน์                                                                                              | ●วิธีการทำข้อสอบสะดวก                                                                                                    | ●นักศึกษาบางคนไม่สามารถเข้า | ●ให้นักศึกษาเข้าเรียนโดยใช้              |
| e form               | บก่อนเรียน        | ตามกำหนดเวลาเรียนใน class-                                                                                                 | ไม่ยุ่งยาก                                                                                                    | ไปทำข้อสอบได้               | อีเมล์ของมหาวิทยาลัย                     |
|                      | $\bullet$ ข้อสอบ  | room                                                                                                    | ●สามารถใช้อุปกรณ์ในการ                                                                                                    | ●นักศึกษาไม่กดส่งข้อสอบใน   | ●ส่งข้อสอบให้นักศึกษาทำ                  |
|                      | ปรนัย             | ●แจ้งให้นักศึกษาเริ่มทำ<br>แบบทดสอบตามลิงค์ที่ส่งให้<br>●ตั้งเวลาปิดระบบตาม<br>กำหนดเวลาที่แจ้งให้นักศึกษา<br>ทราบล่วงหน้า | ทำข้อสอบได้หลากหลาย<br>เช่น โทรศัพท์มือถือ โน๊ตบุ๊ค<br>เครื่องคอมพิวเตอร์<br>●สามารถกำหนดเวลาการ<br>ทำข้อสอบได้แน่นอนโดย<br>การตั้งเวลาจากระบบ<br>●สามารถตรวจข้อสอบ<br>และรายงานผลคะแนนได้<br>รวดเร็ว | ระบบ                        | โดยการตั้งเวลาเริ่มต้นและ<br>เวลาสิ้นสุด |

ตัวอย่างการนำไปใช้ในรายวิชาวิทยาศาสตร์ เทคโนโลยี และสิ่งแวดล้อมกับชีวิต โดยผศ.ปราณี นิมิบุตร

**\* เครื่องมือที่ใช้ เช่น Google form, Microsoft form, LMS เป็นต้น**

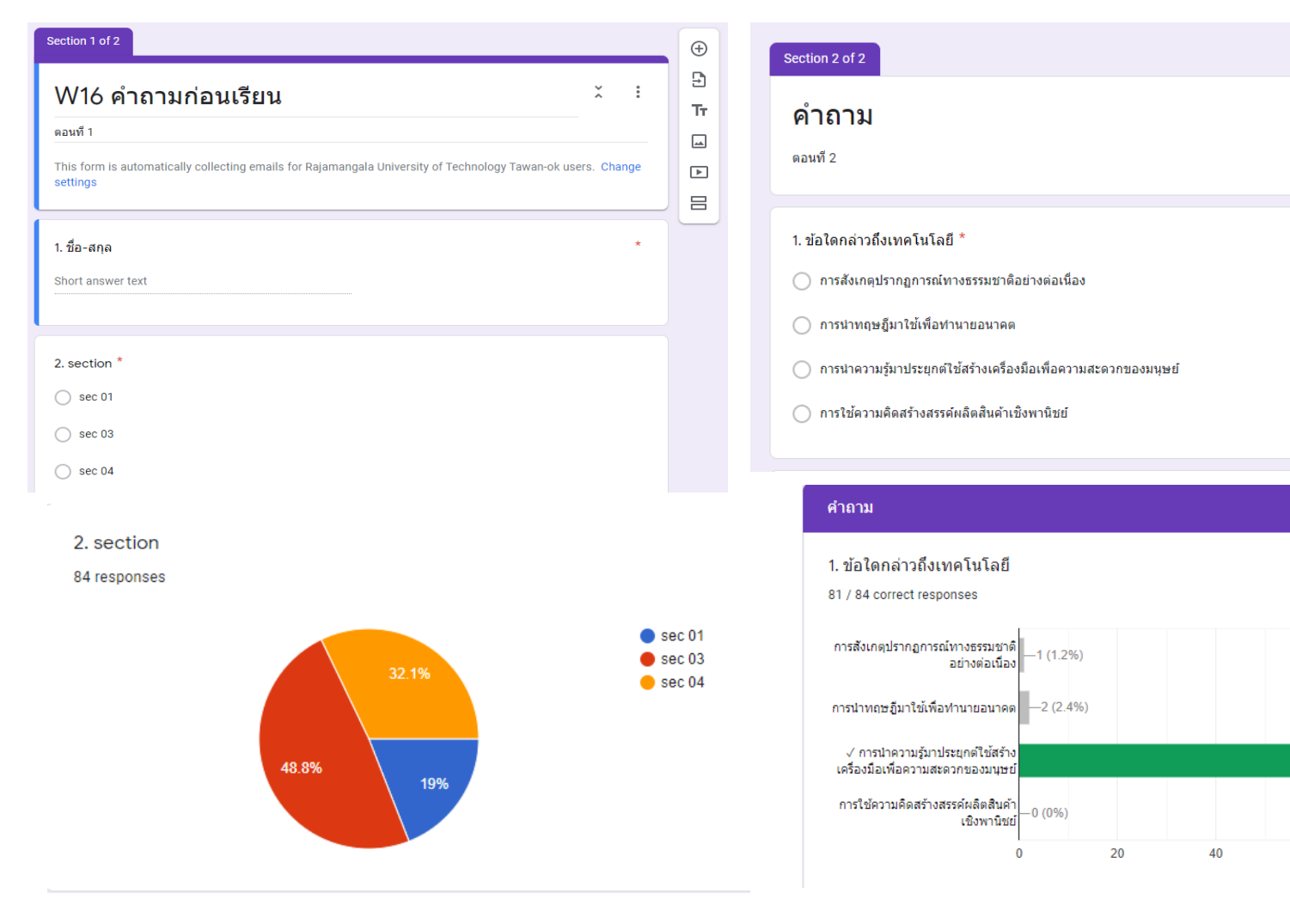

 $\oplus$ 

9

 $\rm Tr$ 

 $\overline{\phantom{a}}$ 

 $\blacktriangleright$ 

吕

 $\overset{\mathsf{v}}{\scriptstyle\wedge}$ 

 $\frac{1}{2}$ 

 $-81(96.4%)$ 

100

80

60

#### **บทสรุป**

การวัดและประเมินผลการเรียนรู้นั้นใช้เพื่อวัดผลการเรียนรู้ของผู้เรียนเพื่อนำผลการประเมินไปใช้ในการ ปรับปรุงการเรียนรู้ของผู้เรียน นอกจากนี้ยังใช้ในการวัดประสิทธิภาพของกิจกรรมและวิธีการเรียนการสอนที่ ผู้สอนใช้ในการเรียนการสอน ซึ่งหากมีการเตรียมการที่ดีตามแนวปฏิบัติที่ดีทั้ง 7 ขั้นที่กล่าวมาแล้วก็จะช่วยให้การ วัดและประเมินผลมีประสิทธิภาพมากยิ่งขึ้น ซึ่งเครื่องมือและวิธีการที่ใช้ก็มีข้อดีข้อเสียที่แตกต่างกันไป ผู้สอน สามารถเลือกใช้ให้เหมาะสมสภาพของรายวิชาโดยศึกษาจากตัวอย่างการนำไปใช้ในวิชาต่างๆ ปัญหาและ ข้อเสนอแนะในการแก้ไขปัญหา

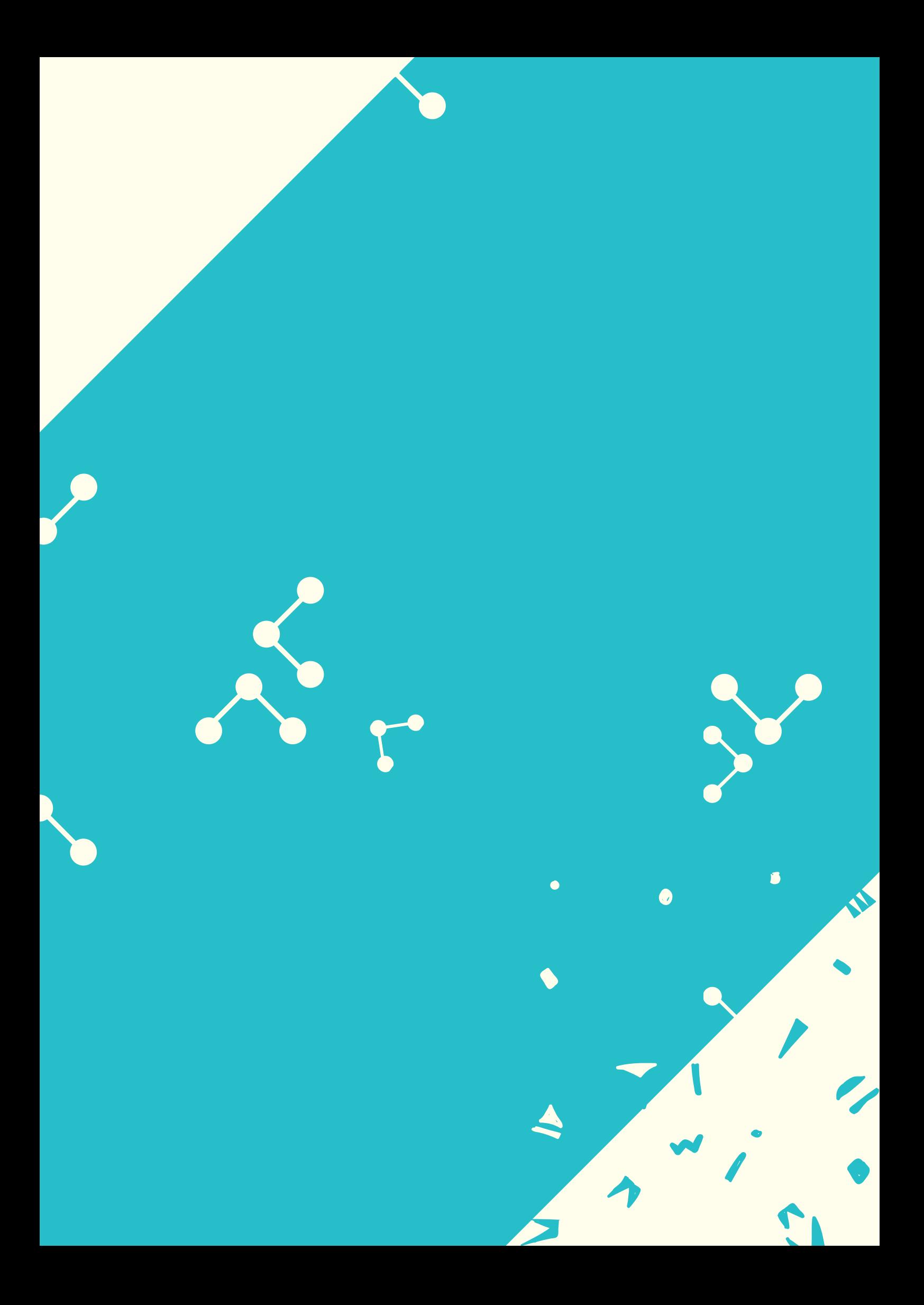